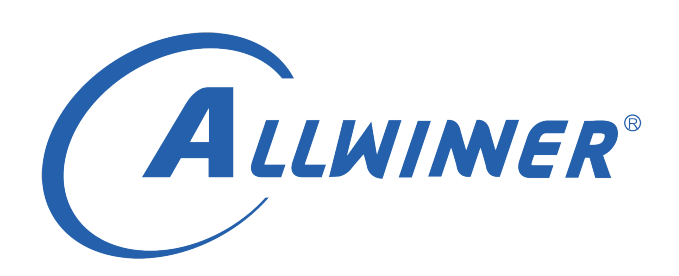

# **Tina Linux OTA 开发指南**

**版本号: 2.6 发布日期: 2021.04.12**

#### **版本历史**

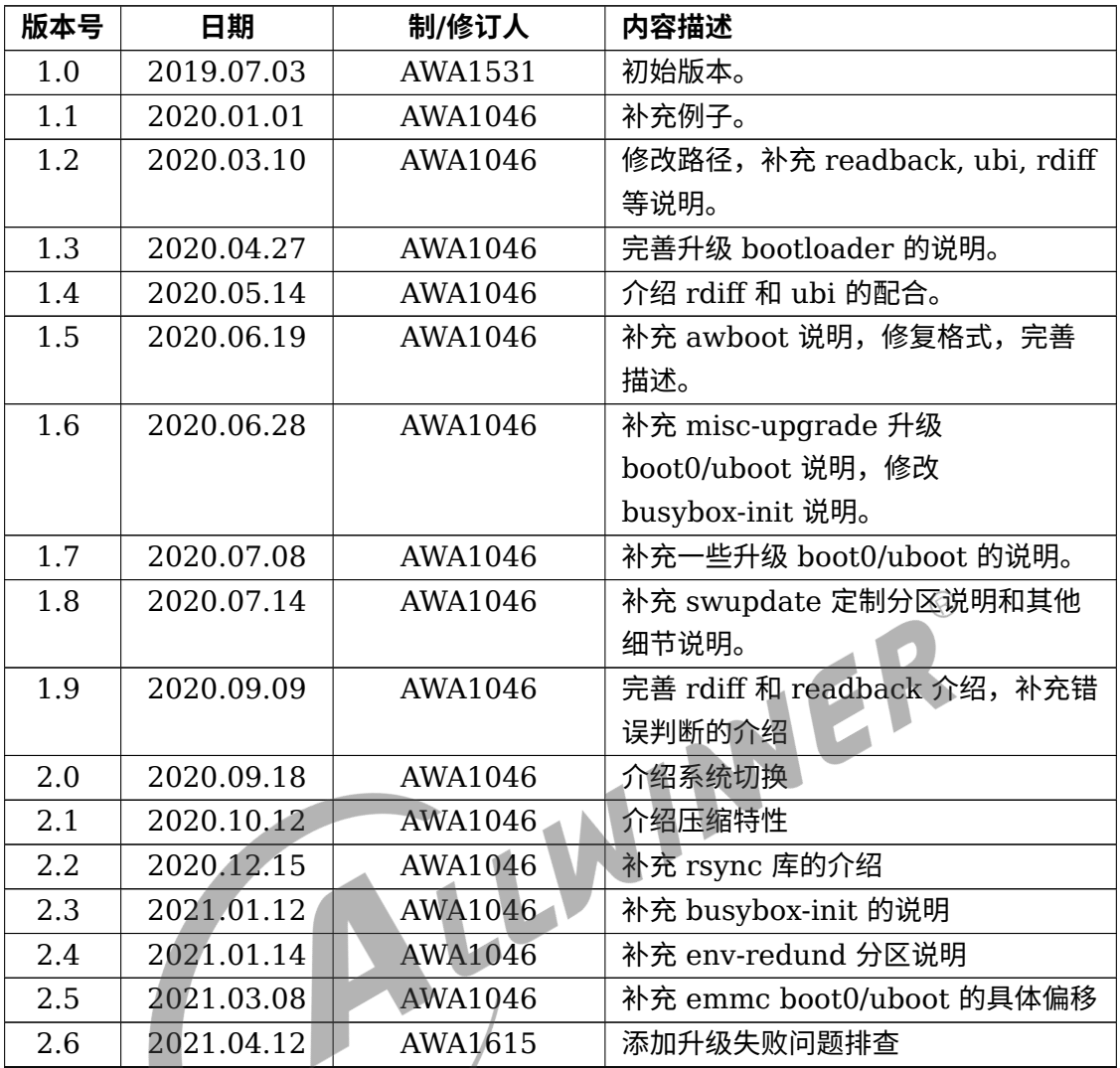

## **目 录**

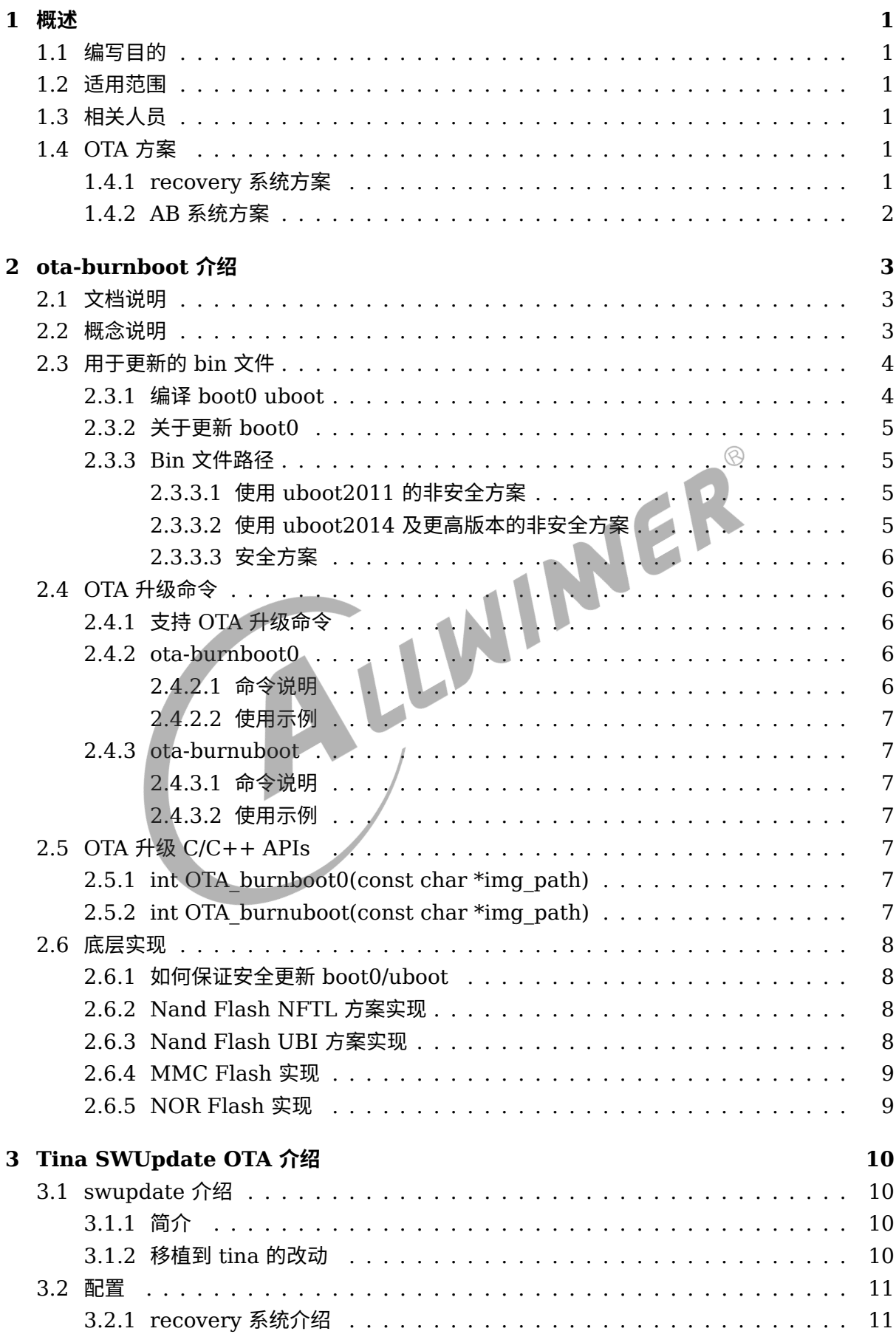

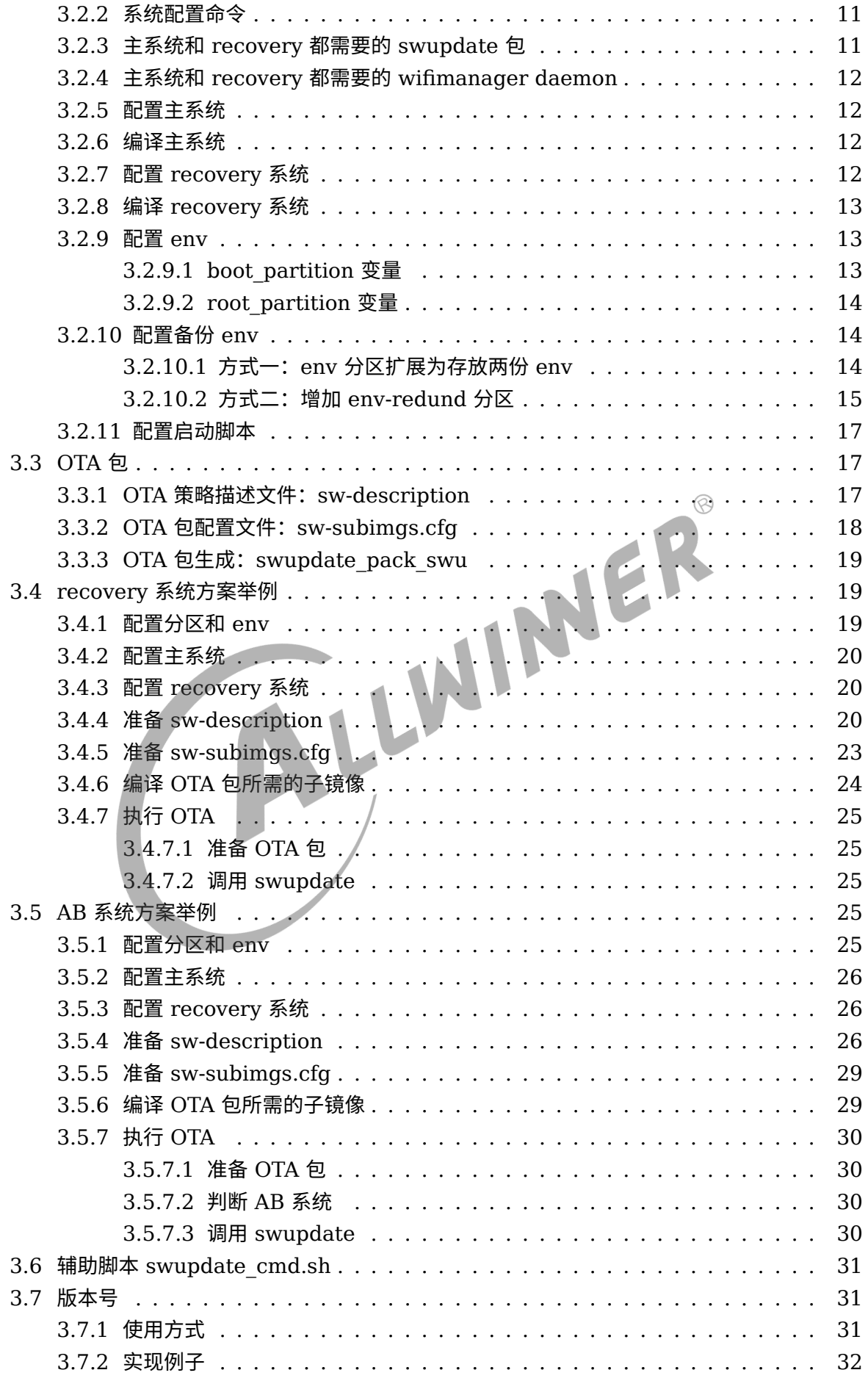

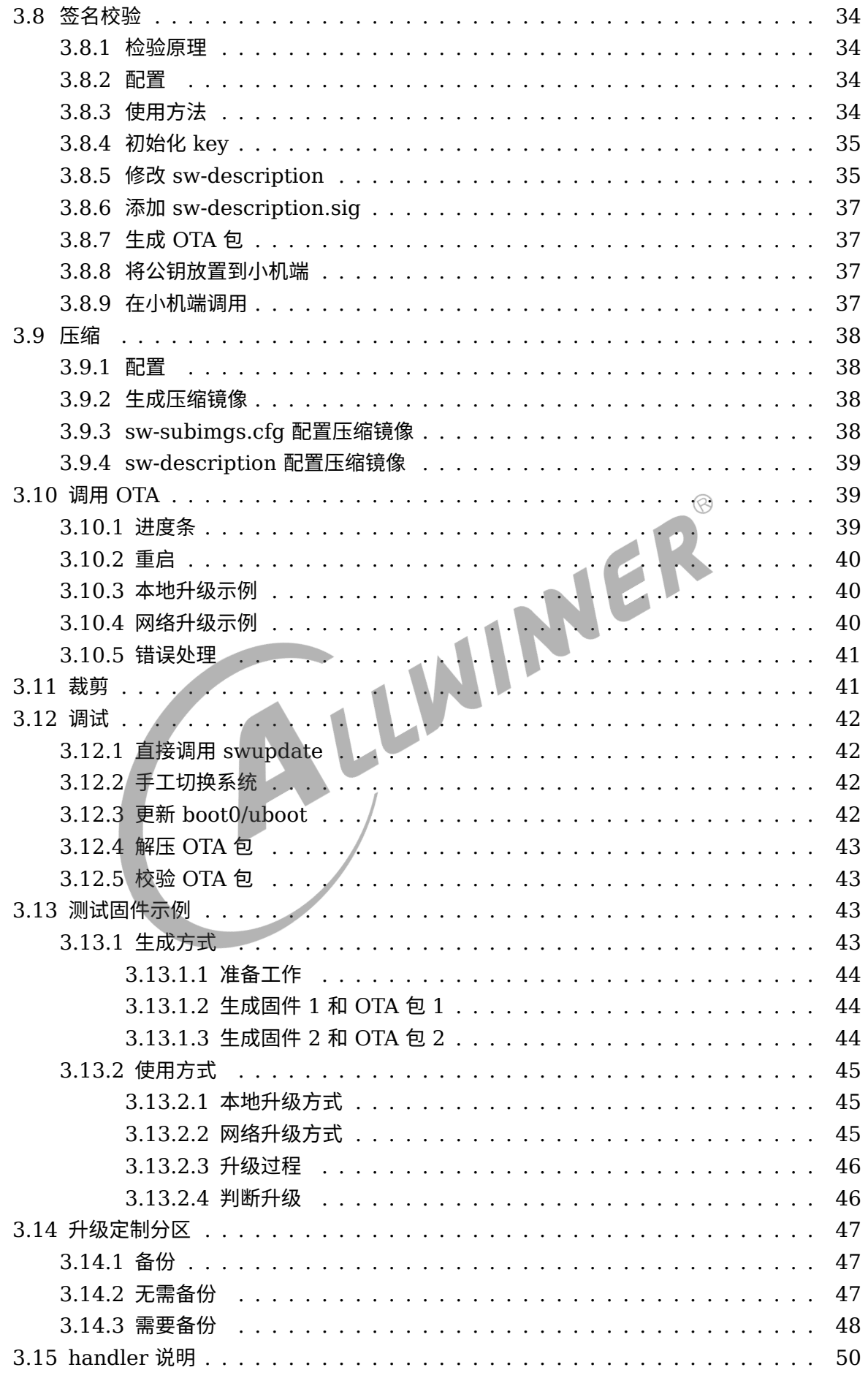

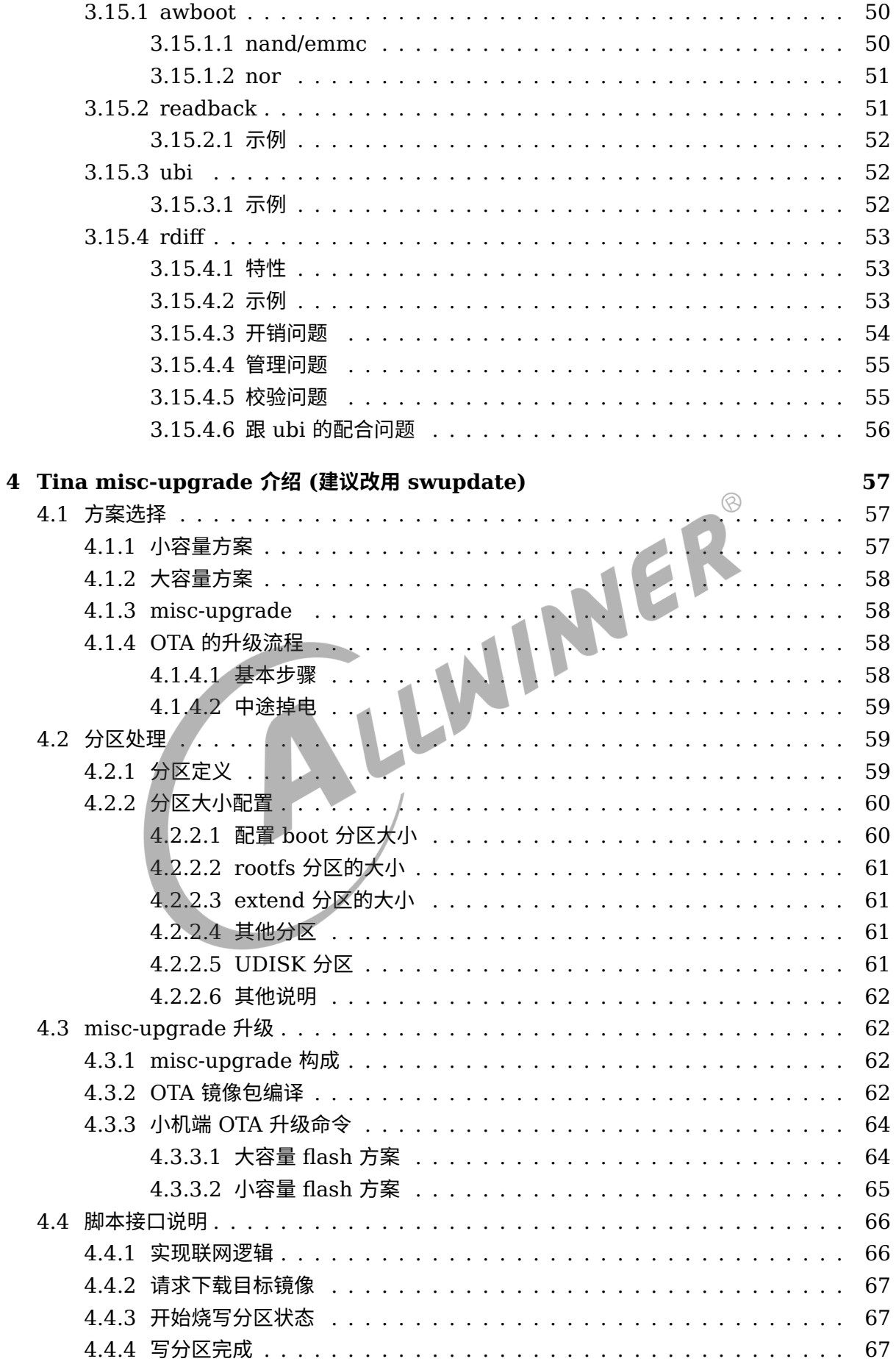

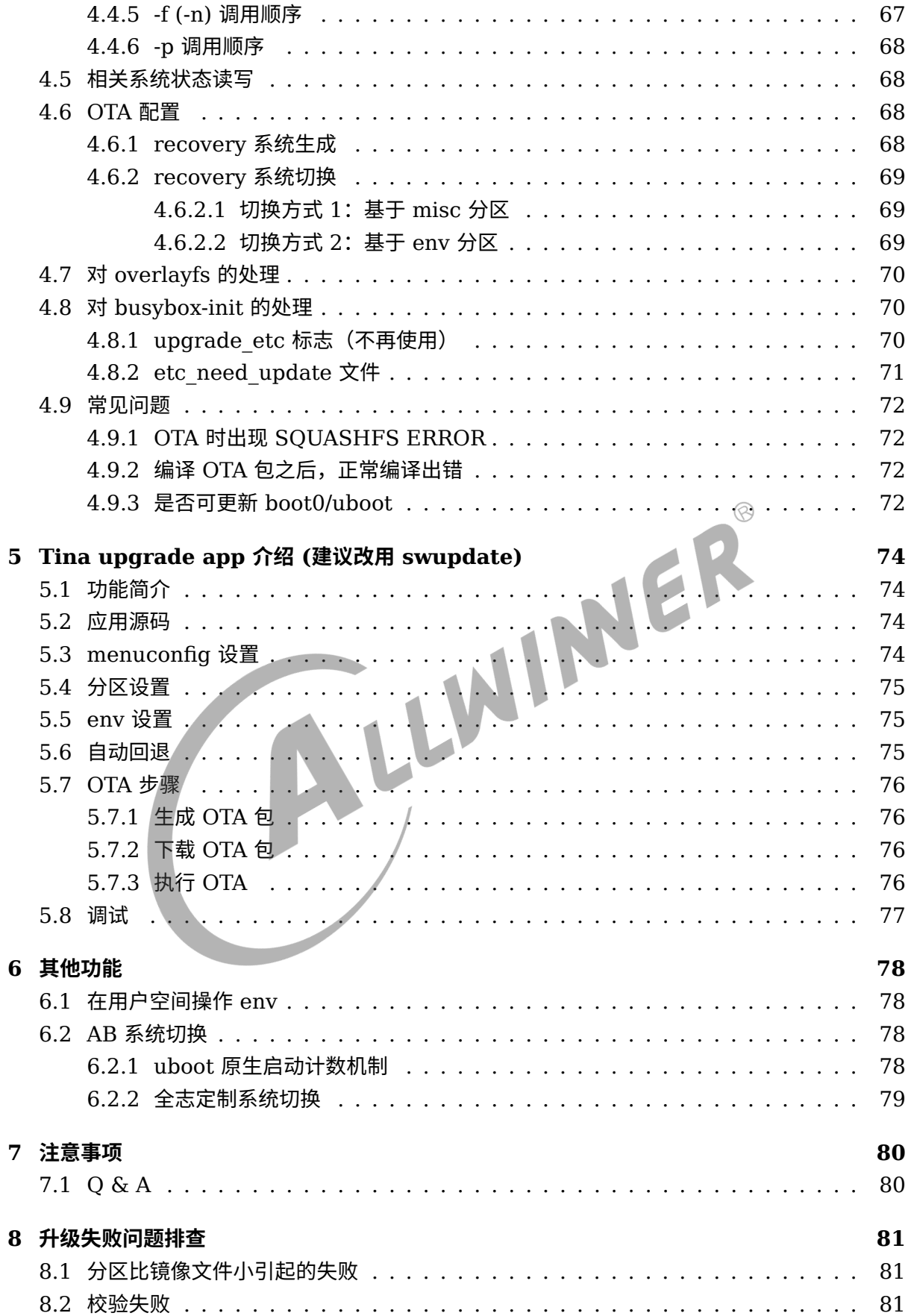

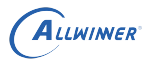

# <span id="page-7-0"></span>概述

OTA 是 Over The Air 的简称,顾名思义就是通过无线网络从服务器上下载更新文件对本地系统 或文件进行升级,便于客户为其用户及时更新系统和应用以提供更好的产品服务,这对于客户和 消费者都极其重要。

## <span id="page-7-1"></span>1.1 编写目的

本文主要服务于使用 Tina 软件平台的广大客户,以冀帮助客户使用 Tina 平台的 OTA 升级系统<br>并做二次开发。<br>1.2 适用范围<br>Allwinner 软件平台 Tina。<br>1.3 相关人民 并做二次开发。

## <span id="page-7-2"></span>1.2 适用范围

Allwinner 软件平台 Tina。

## <span id="page-7-3"></span>1.3 相关人员

适用 Tina 平台的广大客户和关心 OTA 的相关人员。

## <span id="page-7-4"></span>1.4 OTA 方案

## <span id="page-7-5"></span>1.4.1 recovery 系统方案

recovery 系统方案,是在主系统之外,增加一个 recovery 系统。升级时,主系统负责升级 recovery 系统, recovery 系统负责升级主系统。

这样如果升级中途发生掉电,也不会影响当前正在使用的这个系统。重启后仍可正常进入系统, 继续完成升级。

一般 recovery 系统会使用 intiramfs 功能,并大量裁剪不必要的应用,只保留 OTA 必需的功 能,把 size 尽量减小。

recovery 系统方案优点:

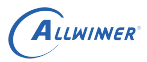

1. recovery 系统可以做得比较小,省 flash 空间。

recovery 系统方案缺点:

- 1. recovery 系统一般不包含主应用,所以 OTA 期间,处于 recovery 系统中时,无法为用户正 常提供服务。
- 2. 需要重启两次。
- 3. 需要维护两份系统配置,即主系统和 recovery 系统。

#### <span id="page-8-0"></span>1.4.2 AB 系统方案

AB 系统方案,是将原有的系统,增加一份。即 flash 上总共有 AB 两套系统。两套系统互相升 级。OTA 时,若当前运行的是 A 系统,则升级 B 系统,升级完成后,设置标志,重启切换到 B 系统。OTA 时,若当前运行的是 B 系统,则升级 A 系统,升级完成后,设置标志,重启切换到 A 系统。

AB 系统方案优点:

- 1. 更新过程是在完整系统中进行的,更新期间可正常提供服务,用户无感知。最终做一次重启即 可。
- 2. 逻辑简单,只重启一次。
- 3. 只维护一套系统配置。

#### AB 系统方案缺点:

1. flash 占用较大。

# <span id="page-9-0"></span>ota-burnboot 介绍

## <span id="page-9-1"></span>2.1 文档说明

此文档主要介绍如何在 OTA 时升级 boot0/uboot。

升级工具包含两个方面内容:

OTA 命令升级 boot0 和 uboot。

OTA 升级 boot0 和 uboot 的 C/C++ APIs。

## <span id="page-9-2"></span>2.2 概念说明

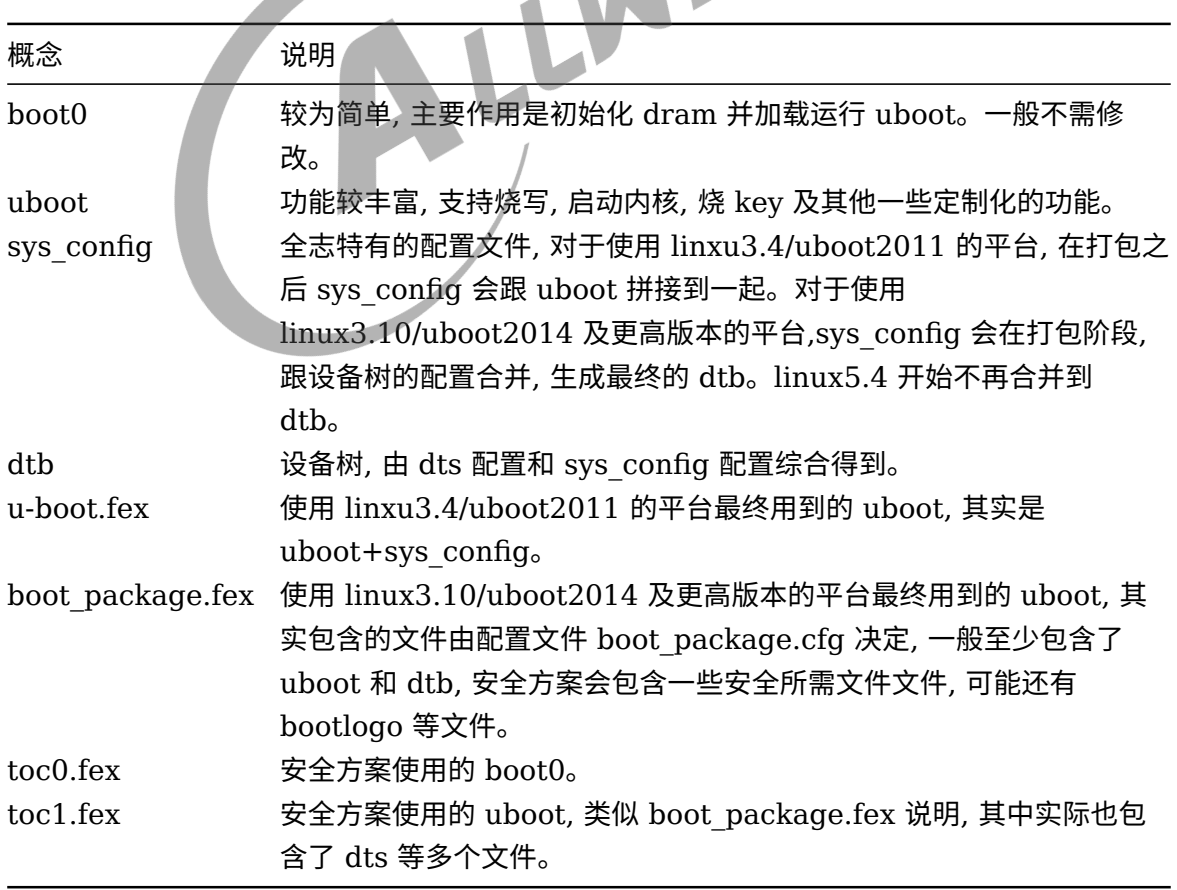

表 2-1: ota-burnboot 相关概念说明表

即, 本文介绍的升级 uboot, 其实是升级 uboot+dtb 这样的一个整体文件。后文不再区分更新 uboot, 更新 sys\_config, 更新 dtb。这几个打包完毕是合成一个文件的, 暂不支持单独更新其中 一个, 需整体更新。

## <span id="page-10-0"></span>2.3 用于更新的 bin 文件

获取用于 OTA 的 boot0 与 uboot 的 bin 文件, 用于加入 OTA 包中。

## <span id="page-10-1"></span>2.3.1 编译 boot0 uboot

如果原本的固件生成流程已经包含编译 uboot, 则正常编译固件即可。

否则可按照如下步骤编译生成 uboot

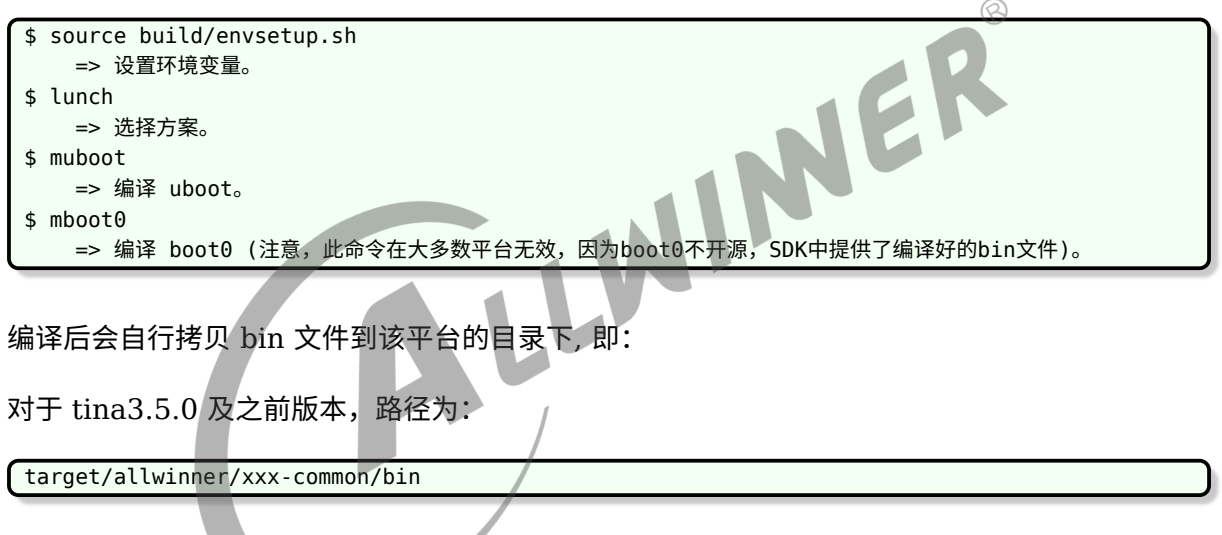

对于 tina3.5.1 及之后版本, 路径为:

device/config/chips/\${CHIP}/bin

编译出的 boot0/uboot 还不能直接用于 OTA, 请继续编译和打包固件, 如执行:

```
$ make -j <N>=> 编译命令,若只修改 boot0/uboot/sys config 无需重新编译,可跳过。
=> 若修改了 dts 则需要执行,重新编译。
$ pack [-d]。
=> 非安全方案的打包命令。
$ pack -s [-d]
=> 安全方案的打包命令。
```
 $\otimes$ 

## <span id="page-11-0"></span>2.3.2 关于更新 boot0

大多数平台,代码环境中并不包含 boot0 相关代码, 因此无法编译 boot0。

一般情况下并不需要修改 boot0, 而是直接使用提供的 boot0 的 bin 文件即可。

少部分平台提供了可编译的 boot0 代码,可使用 mboot0 编译。

## <span id="page-11-1"></span>2.3.3 Bin 文件路径

#### <span id="page-11-2"></span>**2.3.3.1 使用 uboot2011 的非安全方案**

以 R16 的 astar-parrot 方案为例。

根据对应存储介质选择 bin。

boot0:

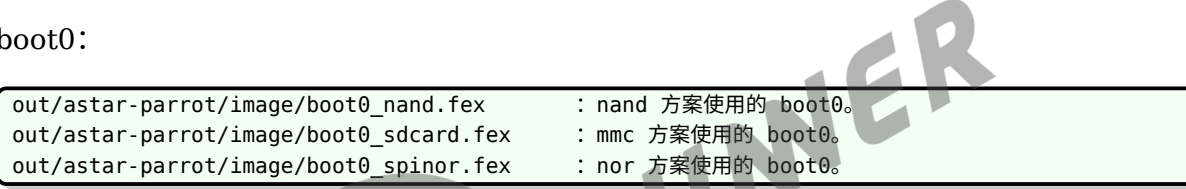

uboot:

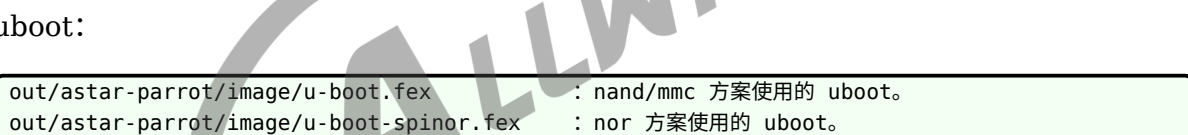

#### <span id="page-11-3"></span>**2.3.3.2 使用 uboot2014 及更高版本的非安全方案**

以 R6 的 sitar-evb 方案为例。

#### 根据对应存储介质选择 bin。

boot0:

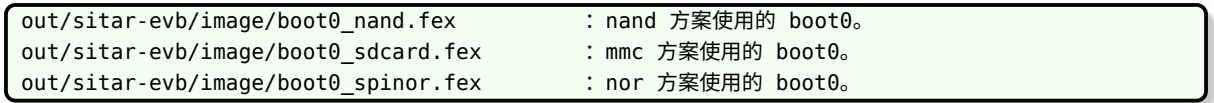

#### uboot:

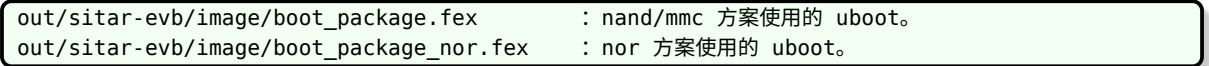

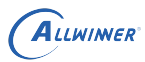

#### <span id="page-12-0"></span>**2.3.3.3 安全方案**

以 R18 的 tulip-noma 方案为例。

boot0:

out/tulip-noma/image/toc0.fex :安全方案使用的 boot0。

uboot:

**which in the content of the content of the content of the content of the content of the content of the content** o

 $\otimes$ 

## <span id="page-12-1"></span>2.4 OTA 升级命令

## <span id="page-12-2"></span>2.4.1 支持 OTA 升级命令

升级 boot0 与 uboot 分别使用 ota-burnboot0 与 ota-burnuboot 命令。

两个命令都是 OTA 升级 boot0 和 uboot 的 C/C++ APIs 的封装。

要支持本功能, 需要选中 ota-burnboot 的包, 即:

Make menuconfig --> Allwinner --> <\*>ota-burnboot

## <span id="page-12-3"></span>2.4.2 ota-burnboot0

#### <span id="page-12-4"></span>**2.4.2.1 命令说明**

 $$$  Usage: ota-burnboot0 <boot0-image>

升级 boot0, 其中 boot0-image 是镜像的路径。

请注意, 安全和非安全方案所使用的 boot0-image 是不同的, 具体见 "用于更新的 bin 文件" 章 节。

#### <span id="page-13-0"></span>**2.4.2.2 使用示例**

```
root@TinaLinux:/# ota-burnboot0 /tmp/boot0_nand.fex
Burn Boot0 Success
```
## <span id="page-13-1"></span>2.4.3 ota-burnuboot

#### <span id="page-13-2"></span>**2.4.3.1 命令说明**

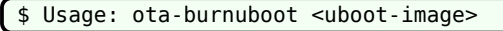

升级 uboot, 其中 uboot-image 是镜像的路径。请注意, 安全和非安全方案, 不同的 uboot 版本, 所使用的 uboot-image 是不同的,具体见第二章。

NER

#### <span id="page-13-3"></span>**2.4.3.2 使用示例**

root@TinaLinux:/# ota-burnuboot /tmp/u-boot.fex Burn Uboot Success

## <span id="page-13-4"></span>2.5 OTA 升级 C/C++ APIs

包含头文件 OTA\_BurnBoot.h,使用库 libota-burnboot.so

<span id="page-13-5"></span>2.5.1 int OTA burnboot0(const char \*img\_path)

表 2-2: OTA\_burnboot0 函数说明表

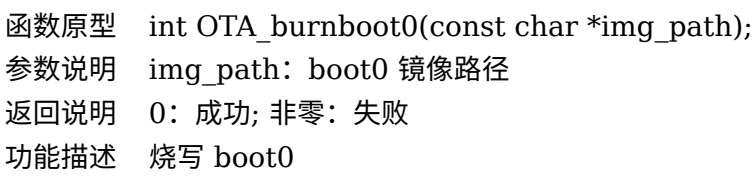

<span id="page-13-6"></span>2.5.2 int OTA burnuboot(const char \*img\_path)

#### 表 2-3: OTA\_burnuboot 函数说明表

函数原型 int OTA burnuboot(const char \*img path); 参数说明 img\_path:uboot 镜像路径 返回说明 0:成功; 非零:失败 功能描述 烧写 uboot

## <span id="page-14-0"></span>2.6 底层实现

## <span id="page-14-1"></span>2.6.1 如何保证安全更新 boot0/uboot

前提条件是,flash 中存有不止一份 boot0/uboot。在这个基础上, 启动流程需支持校验并选择 完整的 boot0/uboot 进行启动, 更新流程需保证任意时刻掉电,flash 上总存在至少一份可用的 boot0/uboot。

## <span id="page-14-2"></span>2.6.2 Nand Flash NFTL 方案实现

在 nand nftl 方案中,boot0 和 uboot 是由 nand 驱动管理, 保存在物理地址中, 逻辑分区不可 见。

ER

Nand 驱动会保存多份 boot0 和 uboot, 启动时, 从第一份开始依次尝试, 直到找到一份完整的 boot0/uboot 进行使用。

更新 boot0/uboot 时, 上层调用 nand 驱动提供的接口, 驱动中会从第一份开始依次更新, 多 份全部更新完毕后返回。因此可保证在 OTA 过程中任意时刻掉电,flash 中均有至少一份完整的 boot0/uboot 可用。再次启动后, 只需重新调用更新接口进行更新, 直到调用成功返回即可。

目前 nand 中的多份 boot0/uboot 是由 nand 驱动管理的, 只能整体更新, 暂不支持单独更新其 中的一份。

## <span id="page-14-3"></span>2.6.3 Nand Flash UBI 方案实现

在 nand ubi 方案中, boot0 一般存放于 mtd0 中,uboot 存放于 mtd1 中。

与 nftl 方案一样,底层实际是保存多份 boot0 和 uboot。启动时, 从第一份开始依次尝试, 直到 找到一份完整的 boot0/uboot 进行使用。对上提供多份统一的更新接口,软件包会通过对 mtd 的 iotcl 接口发起更新。

注: 用户空间直接读写/dev/mtdx 节点, 需要内核使能 CONFIG\_MTD\_CHAR=y。

## <span id="page-15-0"></span>2.6.4 MMC Flash 实现

在 mmc 方案中, boot0 和 uboot 各有两份, 存在 mmc 上的指定偏移处, 逻辑分区不可见。需要 读写可直接操作/dev/mmcblk0 节点的指定偏移。

具体位置:

```
1 sector = 512 bytes = 0.5k_0boot0/toc0 保存了两份,offset1: 16 sector, offset2: 256 sector。
uboot/toc1 保存了两份,offset1: 32800 sector, offset2: 24576 sector。
```
启动时会先读取 offset1,如果完整性校验失败,则读取 offset2。

更新时, 默认只更新 offset1, 而 offset2 是保持在出厂状态的。只要 offset1 正常更新了, 则启动 时会优先使用。如果在更新 offset1 的过程中掉电导致数据损坏, 则自动使用 offset2 进行启动。

如需定制策略,例如改成每次 offset1 和 offset2 均更新,可自行修改 ota-burnboot 代码。

#### <span id="page-15-1"></span>2.6.5 NOR Flash 实现

nor 方案中, 只保存一份 boot0 和 uboot, 更新过程中掉电可能导致无法启动, 只能进行刷机。故 目前未实现 ota 更新, 需后续扩展。

JEK

<span id="page-16-0"></span>ALLWINER

# 3 Tina SWUpdate OTA 介绍

## <span id="page-16-1"></span>3.1 swupdate 介绍

## <span id="page-16-2"></span>3.1.1 简介

SWUpdate 是一个开源的 OTA 框架,提供了一种灵活可靠的方式来更新嵌入式系统上的软件。

官方源码:

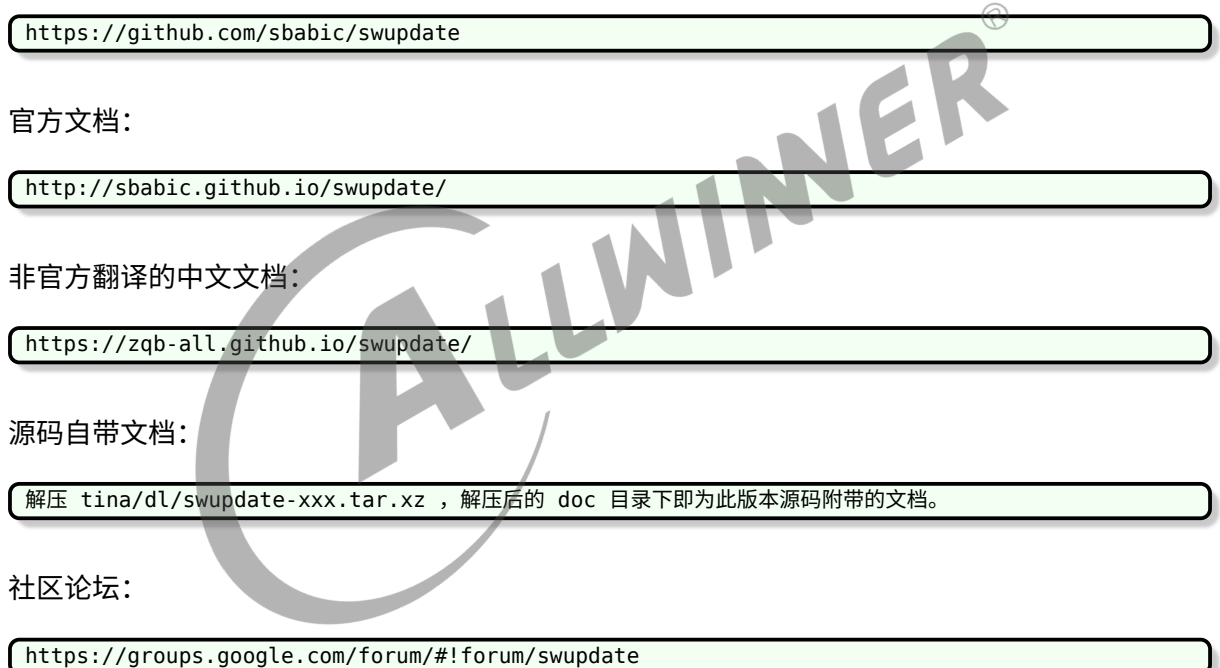

## <span id="page-16-3"></span>3.1.2 移植到 tina 的改动

移植到 tina 主要做了以下修改:

- *•* 位置在 package/allwinner/swupdate。
- *•* 仿照 busybox,添加了配置项,可通过 make menuconfig 直接配置。
- *•* 添加 patch,支持了更新 boot0,uboot。
- *•* 添加了自启动脚本。

®

- *•* 默认启动 progress 在后台,输出到串口。这样升级时会打印进度条。实际方案不需要的话, 可去除。客户应用可参考 progress 源码,自行获取进度信息。
- 默认启动一个脚本 swupdate cmd.sh,负责完善参数,最终调用 swupdate。脚本介绍详见 后续章节。

## <span id="page-17-0"></span>3.2 配置

## <span id="page-17-1"></span>3.2.1 recovery 系统介绍

若选用主系统 +recovery 系统的方式,则需要一个 recovery 系统。

recovery 系统是一个带 initramfs 的 kernel。对应的配置文件是 target/allwinner/xxx/defconfig\_ota。

如果没有此文件,可以拷贝 defconfig 为 defconfig\_ota,再做配置裁剪。

<span id="page-17-2"></span>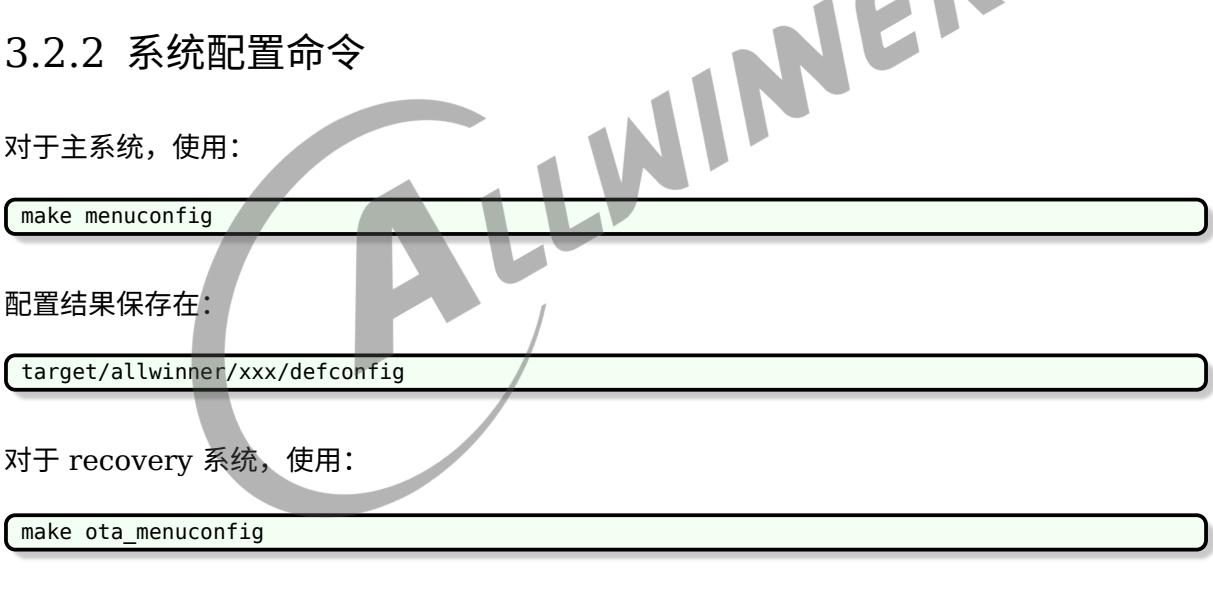

配置结果保存在:

target/allwinner/xxx/defconfig\_ota

## <span id="page-17-3"></span>3.2.3 主系统和 recovery 都需要的 swupdate 包

选上 swupdate 包。

Allwinner --> [\*]swupdate

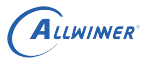

swupdate 中还有很多细分选项,一般用默认配置即可。需要的话可以做一些调整,比如裁剪掉 网络部分。

swupdate 会依赖选中 uboot-envtools 包,以提供用户空间读写 env 分区的功能。

## <span id="page-18-0"></span>3.2.4 主系统和 recovery 都需要的 wifimanager daemon

如果想从网络升级,则需要启动系统自动联网。

一种实现方式是,使用 wifimanager daemon 。当然,如果用户自己在脚本或应用中去做联 网,则不需要此选项。

<span id="page-18-1"></span>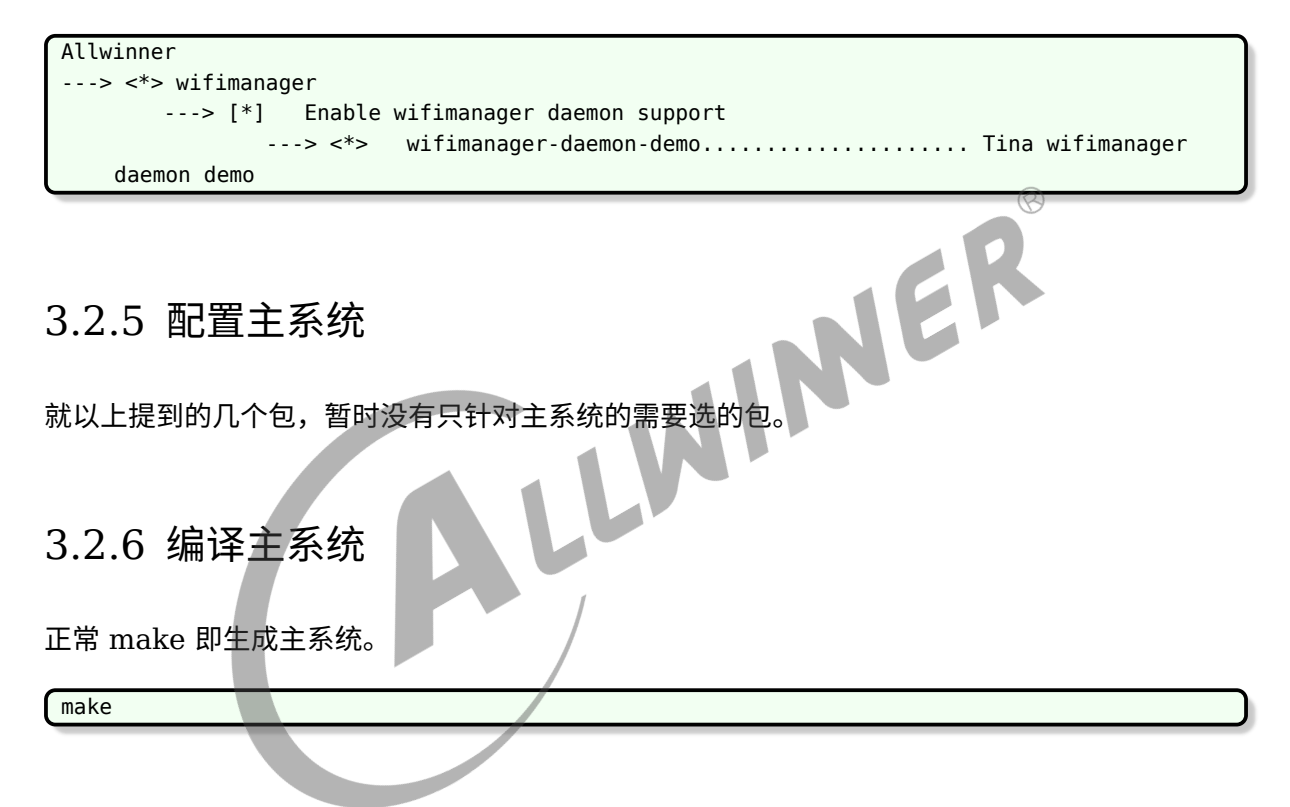

## <span id="page-18-3"></span><span id="page-18-2"></span>3.2.7 配置 recovery 系统

对于 recovey 系统, 需要选上 ramdisk, 同时建议使用 xz 压缩方式以节省 flash 空间。

make ota menuconfig ---> Target Images ---> [\*] ramdisk ---> Compression (xz)

选上 recovery 后缀, 避免编译 recovery 系统时,影响到主系统。

```
make ota menuconfig
    ---> Target Images
        ---> [*] customize image name
            ---> Boot Image(kernel) name suffix (boot recovery.img/boot initramfs recovery.
```
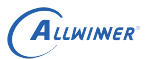

img)

---> Rootfs Image name suffix (rootfs\_recovery.img)

要编译生成 recovery 系统,可使用:

<span id="page-19-0"></span>3.2.8 编译 recovery 系统

swupdate make recovery img

或手工调用:

make -j16 TARGET\_CONFIG=./target/allwinner/xxx/defconfig\_ota

编译得到:

out/xxx/boot\_initramfs\_recovery.img

## <span id="page-19-1"></span>3.2.9 配置 env

本方案推荐使用 env 来保存信息,不使用 misc 分区。

uboot 会从 env 分区读取启动命令,并根据启动命令来启动系统。只要我们能在用户空间改动到 env,即可控制下次启动的系统。

#### <span id="page-19-2"></span>**3.2.9.1 boot\_partition 变量**

增加一个 boot\_partition 变量,用于指定要启动的内核所在分区。

配置 env 主要是修改 boot\_normal 命令,将要启动的分区独立成 boot\_partition 变量。

即从:

boot\_normal=fatload sunxi\_flash boot 40007fc0 uImage;bootm 40007fc0

改成:

```
boot_partition=boot
boot_normal=fatload sunxi_flash ${boot_partition} 40007fc0 uImage;bootm 40007fc0
```
这样可以通过控制 boot partition 来直接选择下次要启动的系统,无需 uboot 介入。uboot 只 需按照 boot\_normal 启动即可。

对于 recovery 方案,可设置 boot partition 为 boot 或 recovery。OTA 切换系统时,只需要 改变此变量即可达到切换主系统和 recovery 系统的目的。

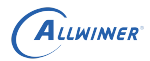

对于 AB 系统方案,可设置为 boot\_partition 为 bootA 或 bootB。OTA 切换系统时,只需要改 变此变量即可达到切换 kernel 的目的。

#### <span id="page-20-0"></span>**3.2.9.2 root\_partition 变量**

增加一个 root\_partition 变量,用于指定要启动的 rootfs 所在分区。

uboot 会解析分区表,找出此变量指定的分区并在 cmdline 中指定 root 参数。

例如,在 env 中设置:

root\_partition=rootfs

则启动时 uboot 会遍历分区表,找到名字为 rootfs 的分区,假设找到的分区为/dev/nand0p4, 则在 cmdline 中增加 root=/dev/nand0p4。

kernel 需要挂载 rootfs 时,取出 root 参数,则得知需要挂载/dev/nand0p4 分区。

对于 recovery 方案, 就一直设置 root partition 为 rootfs 即可。主系统需要从 rootfs 分区读 取数据,而 recovery 系统使用 initramfs, 无需从 rootfs 分区读取数据即可正常运行 OTA 应 用等。当然,recovery 系统中要更新 rootfs 的话,还是会访问 (写入)rootfs 分区的,但这个动 作就跟 env 的 root partition 无关了。

对于 AB 系统方案, 可设置 root partition 为 rootfsA 或 rootfsB, 以匹配不同的系统。OTA 切换系统时,只需要改变此变量即可达到切换 rootfs 的目的。

#### <span id="page-20-1"></span>3.2.10 配置备份 env

由于写入 env 时断电, 可能导致 env 的数据被破坏, 因此需要支持备份 env。

#### <span id="page-20-2"></span>**3.2.10.1 方式一:env 分区扩展为存放两份 env**

此方式是在 uboot 中进行定制实现,非社区原生方案。

可在uboot源码中搜索CONFIG\_SUNXI\_ENV\_NOT\_BACKUP, 若存在则说明支持此功能。

支持此功能后,只要uboot不配置CONFIG SUNXI\_ENV\_NOT\_BACKUP,则此功能默认开启。uboot会将env数 据在同一分区中进行备份。

启用方法:

1. 修改分区表,将 env 分区扩大到 128k\*2=256k。

工作方式:

uboot 检测到 env 分区足够大,则激活 env 备份功能,认为 0-128k 存放第一份 env 数据, 128k-256k 存放第二份 env 数据。由于 env 数据本身带有 CRC 校验, 所以可判断一份 env 是 否完整。启动时,uboot 会对两份 env 进行同步,若某一份损坏则取另一份进行覆盖,若两份均 完整,则以第一份为准。

对于用户空间的 fw\_printenv,默认只会更新第一份 env,即执行 fw\_setenv 之后两份 env 就 有差异了,要到下次启动才由 uboot 进行同步。若更新 env 的过程中发生掉电,则第一份 env 不完整,重新启动时,uboot 会识别到并用第二份 env 覆盖第一份。

确认是否生效:

1. 直接观察。

用户空间控制台执行:

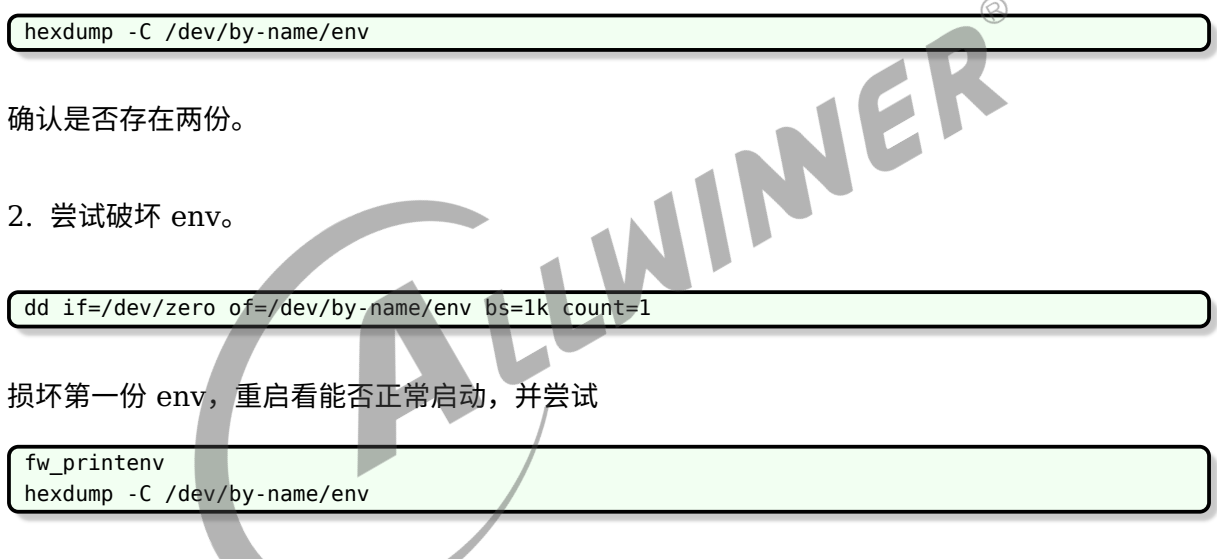

## <span id="page-21-0"></span>**3.2.10.2 方式二:增加 env-redund 分区**

此方式是 uboot 原生功能。虽然也需要修改 sunxi 的 env 读取代码进行适配,但总体读写逻辑 是社区原生的。

启用方法:

1. 增加 env-redund 分区。

确认 env 分区数据是否正常。

将 env 分区复制一份, 分区名改为 env-redund。

注意只是分区名修改为 env-redund, 其 downloadfile 仍然指定为 env.fex

2. 支持在打包时制作冗余 env。

make menuconfig --> Global build settings --> [\*] sunxi make redundant env data

注意事项:

启用上述选项之后,打包时会调用 mkenvimage 工具来制作 env,对 env 的格式有一定要求。 如注释和有效配置不能合并在一行。

若 env-x.x.cfg 中存在类似如下配置

bootcmd=run setargs\_nand boot\_normal#default nand boot

则需要改成:

#default nand boot bootcmd=run setargs\_nand boot\_normal IINER  $\oslash$ 3. 配置 uboot 并重新编译 uboot bin。 以 r328 spinand 方案为例。 在 lichee/brandy-2.0/u-boot-2018/configs/sun8iw18p1\_defconfig 中增加配置: CONFIG\_SUNXI\_REDUNDAND\_ENVIRONMENT=y 重新编译 uboot。 4. 修改 fw\_env.config 拷贝

package/utils/uboot-envtools/files/fw\_env.config

到

target/allwinner/<board>/base-files/etc/ (若使用procd-init) target/allwinner/<board>/busybox-init-base-files/etc/ (若使用busybox-init)

修改拷贝后的 fw\_env.config, 增加备份 env 的配置。

例如原本最后一行为:

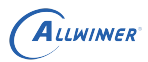

/dev/by-name/env 0x0000 0x20000

则增加一行:

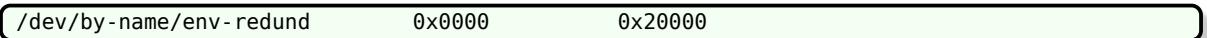

这样用户空间的 fw\_printenv 和 fw\_setenv 即可正确处理两份 env。

## <span id="page-23-0"></span>3.2.11 配置启动脚本

procd-init 是默认配置好的。

busybox-init 需要手工配置下。

参考《Tina System init 使用说明文档》, 拷贝

<tina>/package/busybox-init-base-files/files/etc/init.d/load\_script.conf

到

<tina>/target/allwinner/<platform>/busybox-init-base-files/etc/init.d/

并在其中添加一行:

swupdate\_autorun

## <span id="page-23-1"></span>3.3 OTA 包

OTA 包中,需要包含 sw-description 文件,以及本次升级会用到的各个文件,例如 kernel, rootfs。

整个 OTA 包是 cpio 格式,且要求 sw-description 文件在第一个。

## <span id="page-23-2"></span>3.3.1 OTA 策略描述文件:sw-description

sw-description 文件是 swupdate 官方规定的, OTA 策略的描述文件, 具体语法可参考 swupdate 官方文档。

tina 提供了几个示例:

```
target/allwinner/generic/swupdate/sw-description-ab
target/allwinner/generic/swupdate/sw-description
```
也可以自行为具体的方案编写描述文件:

target/allwinner/<board>/swupdate/sw-description

本文件在 SDK 中的存放路径和名字没有限定,只要最终打包进 OTA 包中,重命名为 swdescription 并放在第一个文件即可。

## <span id="page-24-0"></span>3.3.2 OTA 包配置文件:sw-subimgs.cfg

sw-subimgs.cfg 是 tina 提供的,用于指示如何生成 OTA 包。

基本格式为

```
swota_file_list=(
#表示把文件xxx拷贝到swupdate目录下,重命名为yyy,并把yyy打包到最终的OTA包中
xxx:yyy
)
                                                                 \circledRswota copy file list=(
#表示把文件xxx拷贝到swupdate目录下,重命名为yyy,但不把yyy打包到最终的OTA包中
xxx:yyy
)
```
swota copy file list 存在的原因是, 有一些文件我们只需要其 sha256 值, 而不需要文件本 身。例如使用差分包配合 readback handler 时, readback handler 需要原始镜像的 sha256 值用于校验。

例子:

swota file list=( #将target/allwinner/generic/swupdate/sw-description-ab-sign拷贝成sw-description,后续同理。 target/allwinner/generic/swupdate/sw-description-ab-sign:sw-description out/\${TARGET\_BOARD}/uboot.img:uboot out/\${TARGET\_BOARD}/boot0.img:boot0 out/\${TARGET\_BOARD}/image/boot.fex.gz:kernel.gz out/\${TARGET\_BOARD}/image/rootfs.fex.gz:rootfs.gz out/\${TARGET\_BOARD}/image/rootfs.fex.zst:rootfs.zst )

#### tina 提供了几个示例:

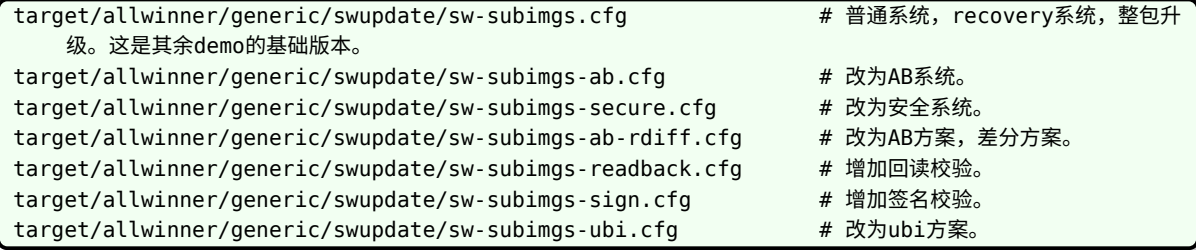

也可以自行为具体的方案编写描述文件。

target/allwinner/<board>/swupdate/sw-subimgs.cfg

本文件在 SDK 中的路径需位于 target/allwinner/<board>/swupdate 目录下,或 target/allwinner/generic/swupdate 目录下。

名字需要命名为 sw-subimg.cfg 或 sw-subimgsxxx.cfg,其中 xxx 可自定义。

这个限定主要是为了方便打包函数处理。在打包时,命令行传入参数 xxx,则会使用 swsubimgsxxx.cfg 进行打包。

#### <span id="page-25-0"></span>3.3.3 OTA 包生成: swupdate pack swu

在 build/envsetup.sh 中提供了一个 swupdate\_pack\_swu 函数。

可以参考该函数,自行实现一套打包 swupdate 升级包的脚本。也可以直接使用,使用方式如 下。  $\circledR$ 

1. 准备好 sw-descrition 文件,具体作用和语法请参考 swupdate 说明文档。

2. 准备好 sw-subimgs.cfg 文件, 里面需要每一行列出一个打包需要的子镜像文件, 即内核, rootfs 等。可以使用冒号分隔,前面为 SDK 中的文件,后面为打包进 OTA 包的文件名。若没 有冒号则使用原文件名字。使用相对于 tina 根目录的相对路径进行描述。其中第一个必须为 swdescription。

3. 编译好所需的子镜像,例如主系统的内核和 rootfs,recovery 系统等。

4. 执行 swupdate pack swu 生成 swupdate 升级包。不带参数执行, 则会在特定路径下寻 找 sw-subimgs.cfg,解析配置生成 OTA 包。带参数-xx 执行,则会在特定路径下寻找 swsubimgs-xx.cfg, 解析配置生成 OTA 包。例如执行 swupdate pack swu -sign, 则会寻找 sw-subimgs-sign.cfg,如此方便配置多个不同用途的 sw-subimgs-xx.cfg。

注:不同介质使用的 boot0/uboot 镜像不同,swupate\_pack\_swu 需要 sys\_config.fex 中的 storage\_type 配置明确指出介质类型,才能取得正确的 boot0.img 和 uboot.img 具体可直接 查看 build/envsetup.sh 中 swupdate\_pack\_swu 的实现。

## <span id="page-25-1"></span>3.4 recovery 系统方案举例

#### <span id="page-25-2"></span>3.4.1 配置分区和 env

在分区表中,增加一个 recovery 分区,用于保存 recovery 系统。

size 根据实际 recovery 系统的大小,再加点裕量。

download\_file 可以留空,因为 OTA 第一步就是写入一个 recovery 系统。

 $\otimes$ 

当然也可以配置上 download\_file,并在打包固件之前先编译好 recovery 系统,一并打包到固 件中,这样出厂就带 recovery 系统,后续的 OTA 执行过程,可以考虑不写入 recovert 系统, 用现成的,直接重启并升级主系统。

在 env 中指定:

```
boot partition=boot
root_partition=rootfs
```
并配置 boot normal 命令, 从 \$boot partition 变量指定的分区加载系统。

## <span id="page-26-0"></span>3.4.2 配置主系统

lunch 选择方案后, make menuconfig, 选上 swupdate。

## <span id="page-26-1"></span>3.4.3 配置 recovery 系统

假设没有现成的 recovery 系统配置,则我们从主系统配置修改得到。lunch 选择方案后, 拷贝配 置文件。

cdevice cp defconfig defconfig\_ota

根据上文介绍, make ota\_menuconfig 选上 swupdate, ramdisk, recovery 后缀等必要的配 置。

recovery 系统整个运行在 ram 中, 如果系统过大会无法启动, 所以需要进行裁剪。make ota\_menuconfig, 将不必要的包尽量从 recovery 系统中去掉。

## <span id="page-26-2"></span>3.4.4 准备 sw-description

这里我们直接使用:

target/allwinner/generic/swupdate/sw-description

内容如下,中文部分是注释,原文件中没有。

```
/ * 固定格式, 最外层为software = { } */
software =
{
   /* 版本号和描述 */
   version = "0.1.0":description = "Firmware update for Tina Project";
   /*
```

```
ALLWINER
```

```
文档密级:秘密
```

```
* 外层tag,stable,
* 没有特殊含义,就理解为一个字符串标志即可。
* 可以修改,调用的时候传入匹配的字符串即可
*/
stable = \{/*
   * 内层tag,upgrade_recovery,
   * 当调用swupdate xxx -e stable,upgrade recovery时, 就会匹配到这部分,执行{}内的动作,
   * 可以修改,调用的时候传入匹配的字符串即可
   */
   /* upgrade recovery, uboot, boot0 == change swu mode, boot partition ==> reboot */
   upgrade recovery = \{/* 这部分是为了在主系统中,升级recovery系统,升级uboot和boot0 */
       /* upgrade recovery */
      images: ( /* 处理各个image */
          {
             filename = "recovery"; /* 源文件是OTA包中的recovery文件 */
             device = "/dev/by-name/recovery"; /* 要写到/dev/by-name/recovery节点中, 这
个节点在tina上就对应recovery分区 */
             installed-directly = true; /* 流式升级,即从网络升级时边下载边写入, 而不是先完
整下载到本地再写入,避免占用额外的RAM或ROM */
                                                              \circledR},
          {
             filename = "uboot"; /* 源文件是OTA包中的uboot文件 */
             type = "awuboot"; /* type为awuboot, 则swupdate会调用对应的handler做处理 */
          },
          {
             filename = "boot0"; /* 源文件是OTA包中的boot0文件 */
             type = "awboot0"; /* type为awuboot, 则swupdate会调用对应的handler做处理 */
          }
      );
       /* image处理完之后,需要设置一些标志,切换状态 */
       /* change swu_mode to upgrade_kernel,boot_partition to recovery & reboot*/
      bootenv: ( /* 处理bootenv,会修改uboot的env分区 */
          \mathbf{f}/* 设置env:swu_mode=upgrade_kernel, 这是为了记录OTA进度 */
             name = "swu_model";value = "upgrade_kernel";
          },
          {
             /* 设置env:boot_partition=recovery, 这是为了切换系统,下次uboot就会启动
recovery系统(kernel位于recovery分区) */
             name = "boot partition";
             value = "recovery";
          },
          {
              /* 设置env:swu_next=reboot, 这是为了跟外部脚本配合,指示外部脚本做reboot动作 */
             name = "swu_next";
             value = "reboot";
          }
          /* 实际有什么其他需求,都可以灵活增删标志来解决, 外部脚本和应用可通过fw_setenv/
fw_printenv操作env */
          /* 注意,以上几个env,是一起在ram中修改好再写入的, 不会出现部分写入部分未写入的情况 */
      );
   };
  /*
   * 内层tag,upgrade_kernel,
   * 当调用swupdate xxx -e stable,upgrade_kernel时, 就会匹配到这部分, 执行{}内的动作,
```

```
文档密级:秘密
```
 $\circledR$ 

```
ALLWINER
      * 可以修改,调用的时候传入匹配的字符串即可。
      */
      /* upgrade kernel,rootfs ==> change sw_mode */
      upgrade kernel = {/* upgrade kernel, rootfs */
          /* image部分,不赘述 */
          images: (
              {
                  filename = "kernel";
                 device = "/dev/by-name/boot";
                 installed-directly = true;
              },
              {
                 filename = "rootfs";
                 device = "/dev/by-name/rootfs";
                 installed-directly = true;
              }
          );
          /* change sw mode to upgrade usr, change boot partition to boot */bootenv: (
              {
                  /* 设置env: swu mode=upgrade usr, 这是为了记录OTA进度 */
                 name = "swu mode";
                 value = "upgrade_usr";
              },
              {
                 /* 设置env:boot_partition=boot, 这是为了切换系统,下次uboot就会启动主系统(
   kernel位于boot分区) */
                 name = "boot_partition";
                 value = "boot";}
          );
      };
     /* 内层tag,upgrade_usr,
        当调用swupdate xxx -e stable,upgrade usr时, 就会匹配到这部分,执行{}内的动作,
          可以修改,调用的时候传入匹配的字符串即可 */
      /* upgrade usr ==> clean ==> reboot */upgrade_usr = \{/*
           * misc-upgrade的小容量方案,将usr拆成独立分区了。
                * 这里我们不需要,如果保留的话,不做任何image操作即可。
           * 也可以彻底删除这一部分,并将上面的upgrade_usr改掉。
                */
          /* upgrade usr */
```

```
/* OTA结束,清空各种标志 */
/* clean swu param,swu software, swu mode & reboot */bootenv: (
    {
       name = "swu_param";
       value = "";},
    {
       name = "swu_software";
       value = "";},
```
name = "swu\_mode";

 $value = "";$ 

{

```
ALLWINER
```

```
},
             {
                 name = "swu_next";
                 value = "reboot";
             }
          );
      };
   };
   /* 当没有匹配上面的tag,进入对应的处理流程时,则运行到此处。我们默认清除掉一些状态 */
   /* when not call with -e xxx, xxx just clean */bootenv: (
      {
          name = "swu_param";
          value = ";
      },
      {
          name = "swu_software";
          value = ";
      },
      {
                                  WINNER
          name = "swu_mode";
          value = "";},
      {
          name = "swu_version";
          value = "";}
   );
}
```
说明:

#### 升级过程会进行两次重启。具体的:

(1) 升级 recovery 分区 (recovery), uboot(uboot), boot0(boot0) 。设置 boot partition 为 recovery。

- (2)重启,进入 recovery 系统。
- (3)升级内核 (kernel) 和 rootfs(rootfs) 。设置 boot\_partition 为 boot。
- (4)重启,进入主系统,升级完成。

### <span id="page-29-0"></span>3.4.5 准备 sw-subimgs.cfg

我们直接看下 tina 默认的:

target/allwinner/generic/swupdate/sw-subimgs.cfg

内容如下,中文部分是注释,原文件中没有。

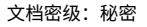

swota\_file\_list=( #取得sw-description,放到OTA包中。 #注意第一行必须为sw-description。如果源文件不叫sw-description,可在此处加:sw-description做一次重命名 target/allwinner/generic/swupdate/sw-description #取得boot\_initramfs\_recovery.img,重命名为recovery,放到OTA包中。以下雷同 out/\${TARGET\_BOARD}/boot\_initramfs\_recovery.img:recovery #uboot.img和boot0.img是执行swupdate\_pack\_swu时自动拷贝得到的,需配置sys\_config.fex中的 storage\_type out/\${TARGET\_BOARD}/uboot.img:uboot #注:boot0没有修改的话,以下这行可去除,其他雷同,可按需升级 out/\${TARGET\_BOARD}/boot0.img:boot0 out/\${TARGET\_BOARD}/boot.img:kernel out/\${TARGET\_BOARD}/rootfs.img:rootfs #下面这行是给小容量方案预留的,目前注释掉 #out/\${TARGET\_BOARD}/usr.img:usr )

说明:

ALLWINER

指明打包 swupdate 升级包所需的各个文件的位置。这些文件会被拷贝到 out 目录下,再生成 swupdate OTA 包。  $\circledR$ 

<span id="page-30-0"></span>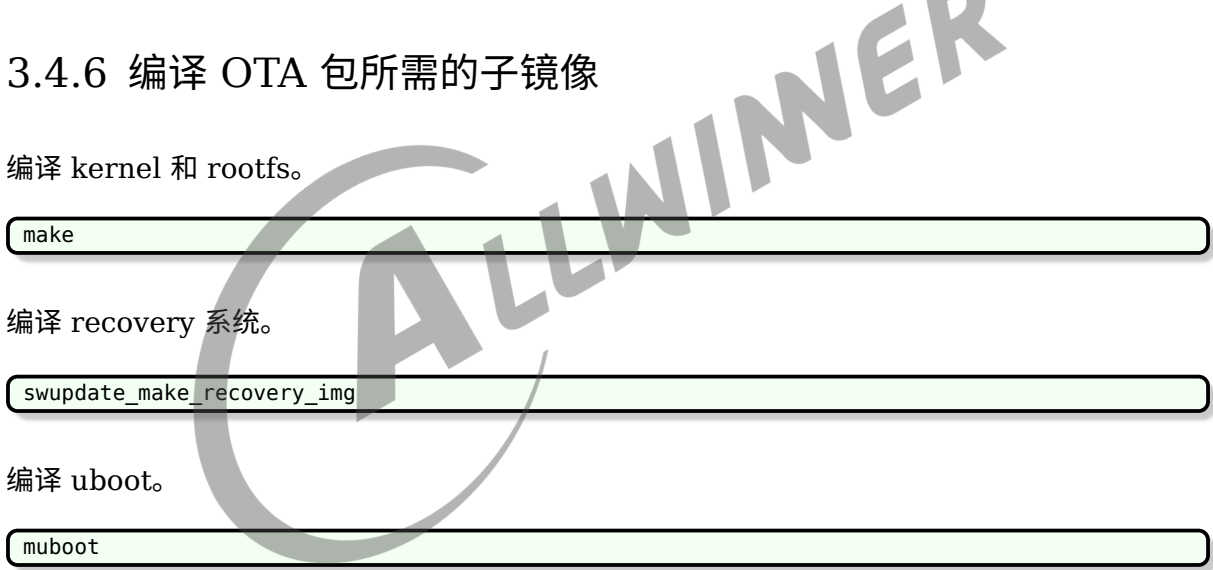

打包,若需要升级 boot0/uboot,则是必要步骤,打包会将 boot0 和 uboot 拷贝到 out 目录 下,并对头部参数等进行修改。生成的固件也可用于测试。注:如果希望生成的固件的 recovery 分区是有系统的,则需要先编译 recovery 系统,再打包。

pack / pack -s

生成 OTA 包。因为我们使用的就是 sw-subimgs.cfg,所以不同带参数。

注意,如果方案目录下存在 sw-subimgs.cfg,则优先用方案目录下的。没有方案特定配置才用 generic 下的。如果需要升级 boot0/uboot, 需要配置好 sys\_config.fex 中的 storage\_type 参数, swupdate pack swu 才能正确拷贝对应的 boot0/uboot。

swupdate\_pack\_swu

## <span id="page-31-0"></span>3.4.7 执行 OTA

#### <span id="page-31-1"></span>**3.4.7.1 准备 OTA 包**

对于测试来说,直接推入。

adb push out/<board>/swupdate/<board>.swu /mnt/UDISK

实际应用时, 可从先从网络下载到本地, 再调用 swupdate, 也可以直接传入 url 给 swupdate。

#### <span id="page-31-2"></span>**3.4.7.2 调用 swupdate**

若使用原生的 swupdate, 则调用:

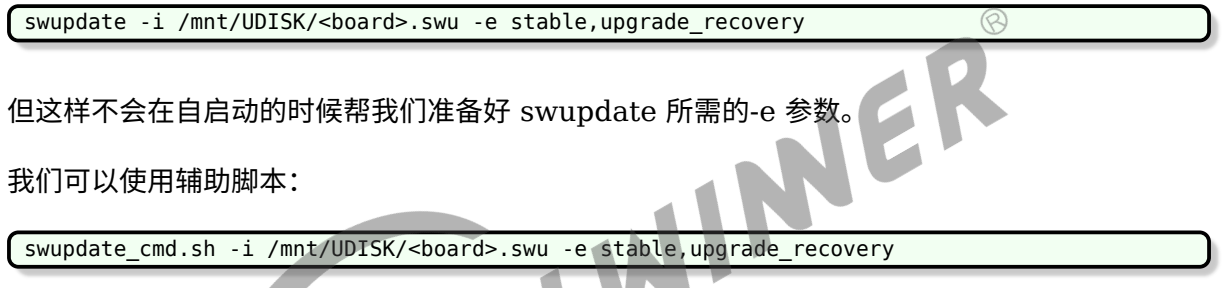

## <span id="page-31-3"></span>3.5 AB 系统方案举例

## <span id="page-31-4"></span>3.5.1 配置分区和 env

在分区表中,将原有的 boot 分区和 rootfs 分区,分区名改为 bootA 和 rootfsA。

将这两个分区配置拷贝一份,即新增两个分区,并把名字改为 bootB 和 rootfsB。

这样 flash 中就存在 A 系统 (bootA+rootfsA) 和 B 系统 (bootB+rootfsB)。

一般是一个系统烧录两份。即分区表中的 bootA 和 bootB 都指定的 boot.fex,rootfsA 和 rootfsB 都指定的 rootfs.fex。

在 env 中,指定:

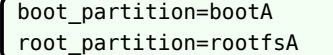

并配置 boot normal 命令, 从 \$boot partition 变量指定的分区加载系统。

### <span id="page-32-0"></span>3.5.2 配置主系统

lunch 选择方案后, make menuconfig, 选上 swupdate。

## <span id="page-32-1"></span>3.5.3 配置 recovery 系统

AB 系统方案没有使用 recovery 系统,无需配置和生成。

## <span id="page-32-2"></span>3.5.4 准备 sw-description

#### 这里我们直接使用:

target/allwinner/generic/swupdate/sw-description-ab  $\circledR$  $\frac{1}{\sqrt{2}}$ <br>  $\frac{1}{\sqrt{2}}$ <br>  $\frac{1}{\sqrt{2}}$ 内容如下,中文部分是注释,原文件中没有。  $/$  \* 固定格式, 最外层为software =  $\{ \}$  \*/ software = { /\* 版本号和描述 \*/ version =  $"0.1.0"$ /\* \* 外层tag, stable, \* 没有特殊含义,就理解为一个字符串标志即可。 \* 可以修改,调用的时候传入匹配的字符串即可。 \*/ stable =  $\{$ /\* \* 内层tag, now A next B, \* 当调用swupdate xxx -e stable,now\_A\_next\_B时,就会匹配到这部分,执行{}内的动作, \* 可以修改,调用的时候传入匹配的字符串即可。 \*/  $/*$  now in systemA, we need to upgrade systemB(bootB, rootfsB)  $*/$  $now A_nnext_B = {$ /\* 这部分是描述,当前处于A系统,需要更新B系统,该执行的动作。执行完后下次启动为B系统 \*/ images: ( /\* 处理各个image \*/ { filename = "kernel"; /\* 源文件是OTA包中的kernel文件 \*/ device = "/dev/by-name/bootB"; /\* 要写到/dev/by-name/bootB节点中, 这个节点 在tina上就对应bootB分区 \*/ installed-directly = true; /\* 流式升级,即从网络升级时边下载边写入, 而不是先完 整下载到本地再写入,避免占用额外的RAM或ROM \*/ }, { filename = "rootfs"; /\* 同上,但处理rootfs,不赘述 \*/ device = "/dev/by-name/rootfsB"; installed-directly = true; },

```
ALLWINER
```

```
{
              filename = "uboot"; /* 源文件是OTA包中的uboot文件 */
              type = "awuboot"; /* type为awuboot, 则swupdate会调用对应的handler做处理 */
          },
          {
              filename = "boot0"; /* 源文件是OTA包中的boot0文件 */
              type = "awboot0"; /* type为awuboot, 则swupdate会调用对应的handler做处理 */
          }
       );
       /* image处理完之后,需要设置一些标志,切换状态 */
       bootenv: ( /* 处理bootenv,会修改uboot的env分区 */
          \mathcal{L}/* 设置env:swu_mode=upgrade_kernel, 这是为了记录OTA进度, 对于AB系统来说, 此时
已经升级完成,置空 */
              name = "swu_mode";
              value = ";
          },
          {
              /* 设置env:boot partition=bootB, 这是为了切换系统, 下次uboot就会启动B系统(
kernel位于bootB分区) */
              name = "boot_partition";
              value = "bootB";
                                                                \circledR},
          {
              /* 设置env:root_partition=rootfsB, 这是为了切换系统,下次uboot就会通过cmdline
指示挂载B系统的rootfs */
                                             W
              name = "root_partition";
              value = "rootfsB";
          },
          {
              /* 兼容另外的切换方式,可以先不管
              name = "systemAB_next";
              value = "B";
           },
           {
              /* 设置env:swu_next=reboot, 这是为了跟外部脚本配合,指示外部脚本做reboot动作 */
              name = "swu_new";
              value = "reboot";
           }
       );
   };
  /*
   * 内层tag,now_B_next_A,
   * 当调用swupdate xxx -e stable,now B next A时, 就会匹配到这部分,执行{}内的动作,
   * 可以修改,调用的时候传入匹配的字符串即可
   */
   /* now in systemB, we need to upgrade systemA(bootA, rootfsA) */now B next A = \{/* 这里面就不赘述了, 跟上面基本一致,只是AB互换了 */
       images: (
          {
              filename = "kernel";
              device = "/dev/by-name/bootA";
              installed-directly = true;
          },
          {
              filename = "rootfs";
              device = "/dev/by-name/rootfsA";
              installed-directly = true;
```
文档密级:秘密

```
ALLWINER
```

```
},
              {
                  filename = "uboot";
                  type = "awuboot";
              },
              {
                 filename = "boot0";
                  type = "awboot0";}
          );
          bootenv: (
              {
                 name = "swu_mode";
                 value = ";
              },
              {
                  name = "boot_partition";
                 value = "bootA";
              },
              {
                  name = "root_partition";
                  value = "rootfsA";
              },
              {
                  name = "systemAB_next";
                 value = "A";
              },
              {
                  name = "swu_next";
                  value = "reboot";}
          );
      };
   };
   /* 当没有匹配上面的tag,进入对应的处理流程时,则运行到此处。我们默认清除掉一些状态 */
   /* when not call with -e xxx, xxx just clean */
   bootenv:
      {
          name = "swu_param";
          value = "";
      },
       {
          name = "swu_software";
          value = ";
      },
       {
          name = "swu mode";
          value = ":
      },
       {
          name = "swu_version";
          value = ";
      }
   );
}
```
说明:

升级过程会进行一次重启。具体的:

(1)升级 kernel 和 rootfs 到另一个系统所在分区,升级 uboot(uboot),boot0(boot0) 。设 置 boot\_partition 为切换系统。

(2)重启,进入新系统。

## <span id="page-35-0"></span>3.5.5 准备 sw-subimgs.cfg

我们直接看下 tina 默认的:

target/allwinner/generic/swupdate/sw-subimgs-ab.cfg

内容如下,中文部分是注释,原文件中没有。

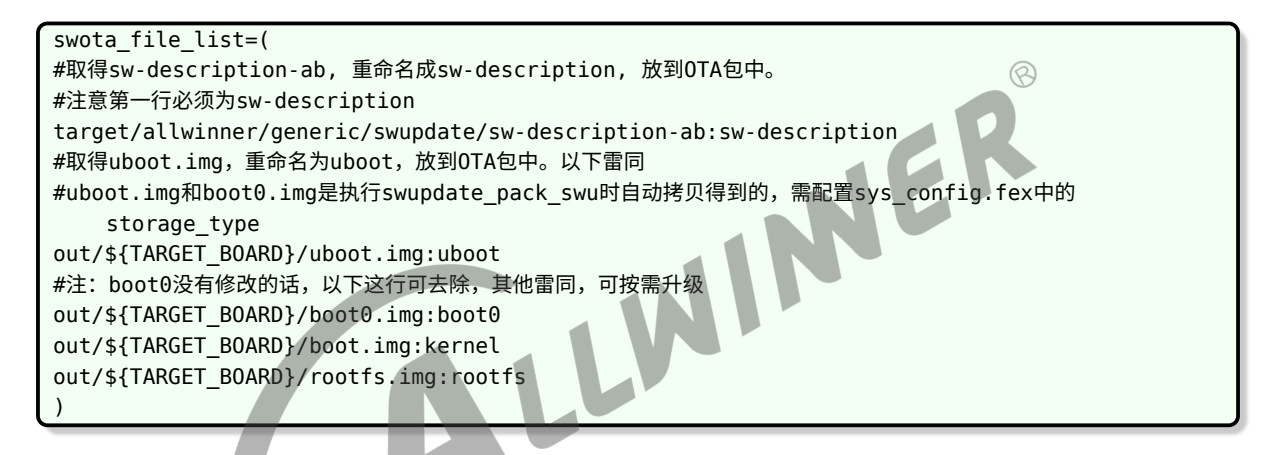

说明:

指明打包 swupdate 升级包所需的各个文件的位置。这些文件会被拷贝到 out 目录下,再生成 swupdate OTA 包。

## <span id="page-35-1"></span>3.5.6 编译 OTA 包所需的子镜像

编译 kernel 和 rootfs。

make

编译 uboot。

muboot

打包,若需要升级 boot0/uboot,则是必要步骤,打包会将 boot0 和 uboot 拷贝到 out 目录 下,并对头部参数等进行修改。生成的固件也可用于测试。
pack / pack -s

生成 OTA 包。因为我们使用的是 sw-subimgs-ab.cfg,所以调用时带参数-ab。

注意,如果方案目录下存在 sw-subimgs-ab.cfg,则优先用方案目录下的。没有方案特定配置才 用 generic 下的。

swupdate pack swu -ab

### 3.5.7 执行 OTA

#### **3.5.7.1 准备 OTA 包**

对于测试来说,直接推入。

adb push out/<board>/swupdate/<board>.swu /mnt/UDISK

实际应用时, 可从先从网络下载到本地, 再调用 swupdate, 也可以直接传入 url 给 swupdate。<br><br>3.5.7.2 **判断 AB 系统** 

#### **3.5.7.2 判断 AB 系统**

对于 AB 系统方案来说,必须判断当前所处系统,才能知道需要升级哪个分区的数据。

判断当前是处于 A 系统还是 B 系统。

方式一:直接使用 fw\_printenv 读取判断当前的 boot\_partition 和 root\_partition 的值。

#### **3.5.7.3 调用 swupdate**

若使用原生的 swupdate, 则调用:

```
当前处于A系统:
swupdate -i /mnt/UDISK/<board>.swu -e stable,now_A_next_B
当前处于B系统:
swupdate -i /mnt/UDISK/<board>.swu -e stable, now B next A
```
但这样不会在自启动的时候帮我们准备好 swupdate 所需的-e 参数。

我们可以使用辅助脚本:

```
当前处于A系统:
swupdate_cmd.sh -i /mnt/UDISK/<board>.swu -e stable,now_A_next_B
当前处于B系统:
swupdate cmd.sh -i /mnt/UDISK/<board>.swu -e stable,now B next A
```
# 3.6 辅助脚本 swupdate\_cmd.sh

为什么需要辅助脚本?

因为我们需要启动时能自动调用 swupdate,自动传递合适的-e 参数给 swupdate, 需要在合适 的时候调用重启。

具体可直接看下脚本内容。

其基本思路是,当带参数调用时,脚本从传入的参数中,取出"-e xxx,yyy" 部分,将其余参数原 样保存为 env 的 swu\_param 变量。

取出的"-e xxx,yyy" 中的 xxx 保存到 env 的 swu\_software 变量, yyy 保存为 env 的 swu\_mode 变量。

然后就取出变量,循环调用。

swupdate \$swu\_param -e "\$swu\_software,\$swu\_mode"

sw-description 中可以通过改变 env 的 swu\_software 和 swu\_mode 变量, 来影响下次的调 用参数。

实际应用时,可不使用此脚本,直接在主应用中,调用 swupdate 即可。但要自行做好-e 参数的 处理。

# 3.7 版本号

#### 3.7.1 使用方式

在 sw-descriptionwen 文件中,会配置一个版本号字符串,如:

```
software =
{
    version = "1.0.0";...
}
```
如果需要在升级时检查版本号,则可使用 -N 参数,传入的参数代表小机端当前的版本号。如果不 需要,则不传递 -N 参数,忽略版本号即可。

swupdate 会进行比较,如果 OTA 包中 sw-descriptionwen 文件配置的版本号小于当前版本 号,则不允许升级。

如何在小机端保存,获取,更新版本号,需要自定义, swupdate 没有规定具体的方式。

 $\otimes$ 

#### 3.7.2 实现例子

应用可以按自己的逻辑维护版本号,不依赖系统 env 等,只需按照 swupate 要求传递参数即可。 此处提供一种依赖系统 env 的实现方式供参考。

1. 初始化设备端版本号。

首先需要定义设备端的版本号存放在哪,如何获取。

本方法定义设备端的版本号保存于 env 之中,用 swu\_version 记录。

则在 SDK 中,需在 env-x.x.cfg 中添加一行:

swu\_version=1.0.0

表示此时版本为 1.0.0,烧录固件后可执行 fw\_printenv 查看。

此步骤如果不做,则第一次烧录固件后 env 中不存在 swu\_version,调用 swupdate 时也无法 传入获得并版本号,则第一次升级时不会检查版本。

注:这是 tina 自定义的,可修改。只要读写这个版本号的地方均配套修改即可。实际应用时版本 号可以存在任意分区中,或者存放在文件系统的文件中,或者硬编码在系统和应用的二进制中, swupdate 未做限制。

2. 在 sw-description 中,设置 OTA 包版本号。

升级时如果检查到 OTA 包的 sw-description 中的 version, 小于通过 -N 参数传入的版本号, 则不允许升级。

software =  $\mathcal{L}$ version = "2.0.0"; ...

例如当设备端的 env 中设置了swu\_version=2.0.0, 则调用 swupdate\_cmd.sh 时,会自动获取此参 数并在调用 swupdate 时传入-N 2.0.0。

此时若 OTA 包中定义了 version = "1.0.0" , 则此时升级会降低版本号,拒绝升级。

此时若 OTA 包中定义了 version = "2.0.0" , 则此次升级不会降低版本号,可以升级。

此时若 OTA 包中定义了 version = "3.0.0" , 则此次升级不会降低版本号,可以升级。

注:这是 swupdate 原生的 OTA 包版本号规则,不是 tina 自定义的。

3. 更新设备端版本号。

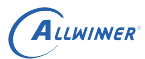

本方式版本号定义在 env 中, 则升级 kernel 和 rootfs 分区不会自动更新版本号, 需要主动修改 env。

若版本号是记录于 rootfs 的某个文件,则不必在 sw\_description 中添加这种操作,因为更新 rootfs 时版本号就自然更新了。但缺点是版本号跟 rootfs 绑定了,每次 OTA 必须升级 rootfs 才 能更新版本号。

添加一个设置 version 代表 swu\_version 的 env 操作, 在 OTA 时自动更新版本号。

```
software =
{
   #表示这个OTA包的版本号,给swupdate读取检查的。原生规定的。
   version = "2.0.0";...
         bootenv: (
             ...
             {
                #表示这个OTA包的版本号,OTA时会写入env分区,用于在下次OTA时读出作为-N参数的值。
   Tina自定义的。
                name = "swu_version";
                value = "2.0.0";
                                             MER
             }
             ...
         );
   ...
}
```
注意,这么做的话,更新版本时需要修改 env 中的版本号,以使得新的固件包拥有新的版本号, 以及更新 sw-description 的两个位置,一处是最上面的 version = xxx 的版本号,一处是 bootenv 操作中的版本号,以使得 OTA 包拥有新的版本号,以及能在 OTA 时写入新版本号。

4. 读取设备端版本号传给 swupdate。

假如小机端是用脚本调用,则可用如下方式读取并传给 swupdate:

```
swu_version=$(fw_printenv -n swu_version)
swupdate ... -N $swu_version
```
更好的方式是判断非空才传入,如此可支持不在 env 中提前配置好 swu\_version。

```
check version para=""
[ x"$swu_version" != x"" ] && {
    echo "now version is $swu_version"
    check version para="-N $swu version"
}
swupdate ... $check version para
```
注:

如果不使用版本号, 则不在 env 中设置 swu\_version, 也不在 bootenv 中写 swu\_version 即 可。

如果 sw\_description 中的版本号一直保持 v1.0.0, 也总是能升级。

# 3.8 签名校验

#### 3.8.1 检验原理

OTA 包中包含了 sw-decsription 文件和各个具体的镜像, 如 kernel, rootfs。

如果对整个 OTA 包进行完整校验,则会对流式升级造成影响,要求必须把整个 OTA 包下载下 来,才能判断出校验是否通过。

为了避免上述问题, swupdate 的校验是分镜像的, 首先从 OTA 包最前面取出两个文件, 即 swdescription 和 sw-description.sig, 使用传入的公钥校验 sw-description, 校验通过则认为 sw-description 可信, 则说明其中描述的 image 和 sha256 也是可信的。

后续无需再使用公钥,直接校验每个镜像的 sha256 即可。因此可以逐个镜像处理,无需全部下<br>载完毕再处理。<br>3.8.2 配置 载完毕再处理。

#### 3.8.2 配置

swupdate 支持使用签名校验功能,需要在编译时选中对应功能。

出于安全考虑,一旦使能了校验,则 swupdate 不再支持不使用签名的更新调用。

```
make menuconfig --->
   Allwinner --->
       <*> swupdate --->
           [*] Enable verification of signed images
               Signature verification algorithm (RSA PKCS#1.5) --->(选择校验算法,此处以RSA为
    例)
```
#### 注意, recovery 系统也需要对应进行配置, 即:

make ota menuconfig ---> ... (重复以上配置)

## 3.8.3 使用方法

在 PC 端使用私钥签名 OTA 包。

在小机端调用 swupdate 时,使用-k 参数传入公钥。

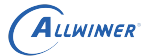

#### 3.8.4 初始化 key

Tina 封装了一条命令,生成默认的密钥对。执行:

swupdate\_init\_key

执行后会使用默认密码生成密钥对并拷贝到指定目录:

密码/私钥/公钥:

password:tina/target/allwinner/方案名/swupdate/swupdate\_priv.password private key:tina/target/allwinner/方案名/swupdate/swupdate\_priv.pem public key:tina/target/allwinner/方案名/swupdate/swupdate\_public.pem 公钥拷贝到base-files中,供使用procd-init的方案使用 public key:tina/target/allwinner/方案名/base-files/swupdate\_public.pem 公钥拷贝到busybox-init-base-files中,供使用busybox-init的方案使用 public key:tina/target/allwinner/方案名/busybox-init-base-files/swupdate\_public.pem

此步骤仅为方便调试使用,只需要做一次。

用户也可使用自己的密码自行生成密钥,生成密钥的具体命令可参考 build/envsetup.sh 中 swupdate\_init\_key 的实现:

```
local password="swupdate";
echo "$password" > swupdate_priv.password;
echo "--------------------- init priv key --
openssl genrsa -aes256 -passout file:swupdate_priv.password -out swupdate_priv.pem;
echo "-------------------- init public key --------------------";
openssl rsa -in swupdate_priv.pem -passin file:swupdate_priv.password -out
swupdate public.pem -outform PEM -pubout;
```
生成的密钥如 swupdate\_init\_key 一般放到 tina/target/allwinner/方案名/swupdate/ 中, 即 可在打包 OTA 包时自动使用。

主要就是调用 openssl 生成,私钥拷贝到 SDK 指定目录,供生成 OTA 包时使用。公钥放到设备 端,供设备端执行 OTA 时使用。

密钥的作用是校验 OTA 包,意味着拿到密钥的人即可生成可通过校验的 OTA 包,因此正式产品 中一般密钥只掌握在少数人手中,并采取适当措施避免泄漏或丢失。

一种可参考的实践方式是,正式密钥做好备份,并仅部署在有权限管控的服务器上,只能代码入 库后通过自动构建生成 OTA 包,普通工程师无法拿到密钥自行本地生成用于正式产品的 OTA 包。

### 3.8.5 修改 sw-description

如上文所述,每个 image 在使用时会校验 sha256,因此需要在为每个更新文件在 swdesctiption 中添加 sha256 属性,指定 sha256 的值供更新过程校验。

有独立镜像的文件才需要 sha256 属性,例如 images 中配置的文件。而 bootenv 等直接写在 sw-description 中的,则无需 sha256 属性。

目前脚本支持自动在生成 OTA 包时,更新 sha256 的值。但需要在 sw-description 中,手工添 加:

 $s$ ha256 = @文件名

如:

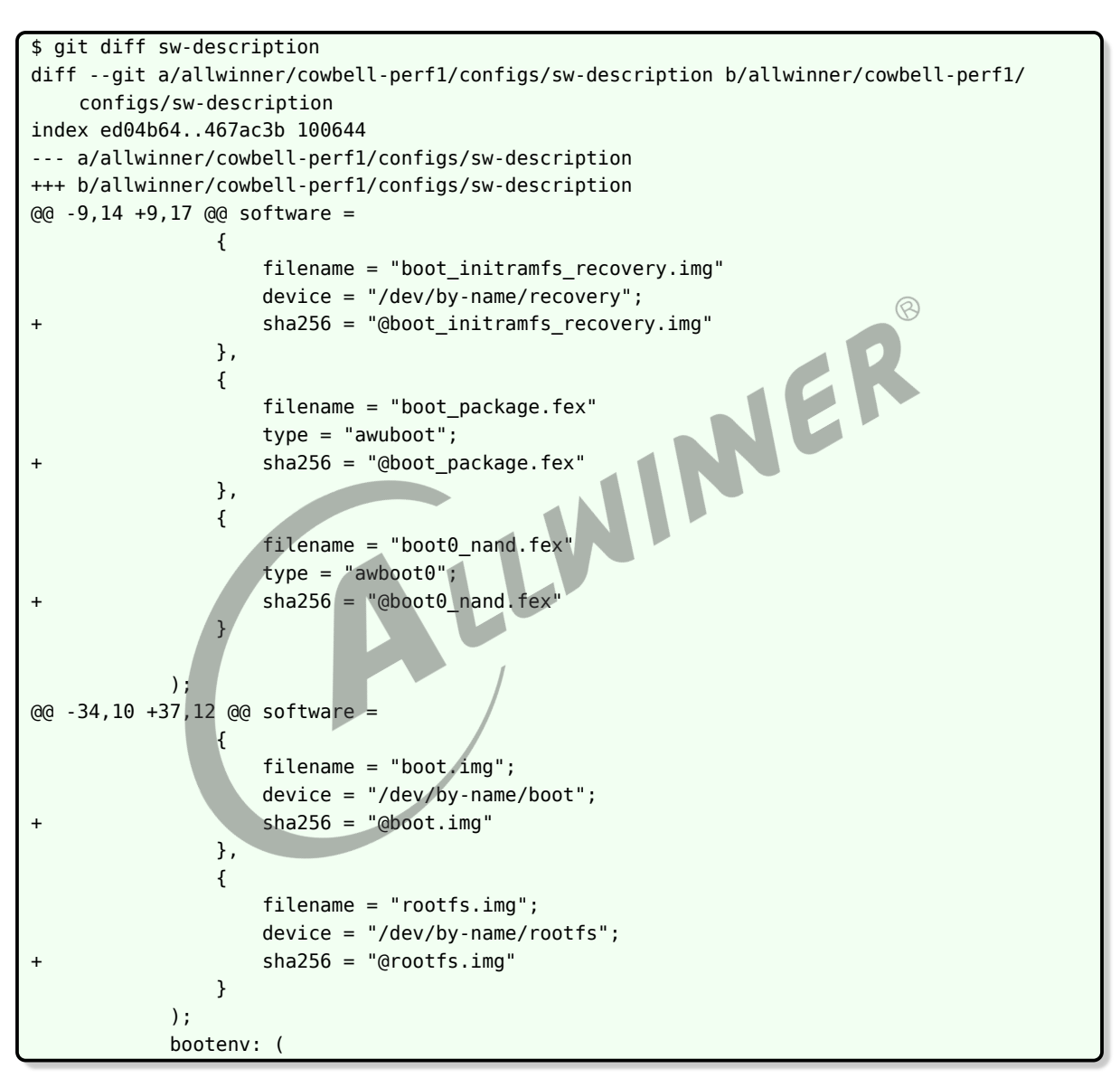

在打包 OTA 包时,脚本自动算出 sha256 的值,并替换到上述位置,再完成 OTA 包的生成。

可参考:

```
target/allwinner/generic/swupdate/sw-description-sign
target/allwinner/generic/swupdate/sw-subimgs-sign.cfg
注:
调用swupdate pack swu 则会使用sw-subimgs.cfg, 其中默认指定了使用sw-description做为最终的sw-
```

```
description。
调用swupdate_pack_swu -sign则会使用sw-subimgs-sign.cfg,其中默认指定了使用sw-description-sign做为
   最终的sw-description。
即关键还是看使用哪份sw-subimgs.cfg,以及sw-subimgs.cfg中如何指定。
```
### 3.8.6 添加 sw-description.sig

签名的 OTA 包,需要生成签名文件 sw-description.sig,并使其在 OTA 包中,紧随在 swdescription 后面。

目前脚本中自动处理。

## 3.8.7 生成 OTA 包

方法不变,脚本中会检测 defconfig 的配置,并自动完成签名等动作。

#### 3.8.8 将公钥放置到小机端

目前脚本中生成 key 的时候,自动拷贝了。如需手工处理,可参考如下方式。

对于 procd-init:

```
cdevice
mkdir -p ./base-files
cp swupdate_public.pem ./base-files/etc/
```
对于 busybox-init

```
cdevice
mkdir -p ./busybox-init-base-files/
cp swupdate_public.pem ./busybox-init-base-files/etc/
```
## 3.8.9 在小机端调用

在原本的命令基础上,加上 -k /etc/swupdate\_public.pem 即可, 如:

swupdate\_cmd.sh -v -i /mnt/UDISK/tina-cowbell-perf1.swu -k /etc/swupdate\_public.pem

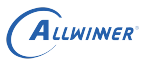

# 3.9 压缩

swupdate 支持对镜像先解压,再写入目标位置,当前支持 gzip 和 zstd 两种压缩算法。

### 3.9.1 配置

使用 gzip 压缩无需配置,使用 zstd 则需选上

make menuconfig --> Allwinner ---> <\*> swupdate --> [\*] Zstd compression support

### 3.9.2 生成压缩镜像

如果希望每次打包固件自动生成,则可修改 scripts/pack\_img.sh, 在 function do\_pack\_tina() 函数的最后加上压缩的动作。

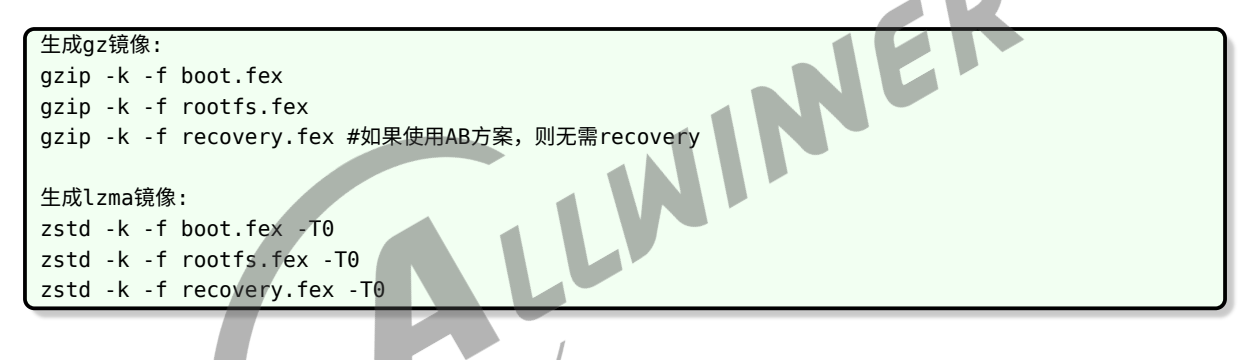

对于 lzma,若需要调整压缩率,可指定 0-19 的数字 (数字越大,压缩率越高,耗时越长),如

```
zstd -19 -k -f boot.fex -T0
zstd -19 -k -f rootfs.fex -T0
zstd -19 -k -f recovery.fex -T0
```
如果不希望每次打包固件多耗时间,则需自行在生成 OTA 包之前,使用上述命令制作好压缩镜 像。原始的 boot.fex,rootfs.fex, recovery.fex 在 out/方案/image/目录下。

## 3.9.3 sw-subimgs.cfg 配置压缩镜像

以 rootfs 为例, 将原本未压缩的版本

out/\${TARGET\_BOARD}/rootfs.img:rootfs

改成压缩的

out/\${TARGET\_BOARD}/image/rootfs.fex.gz:rootfs.gz

#### 或

out/\${TARGET\_BOARD}/image/rootfs.fex.zst:rootfs.zst

注:为了方便差分包的处理,此处约定压缩镜像需以.gz 或.zst 结尾,生成差分项的脚本会检查后 缀名,并自动解压。

### 3.9.4 sw-description 配置压缩镜像

以 rootfs 为例, 将原本未压缩的版本

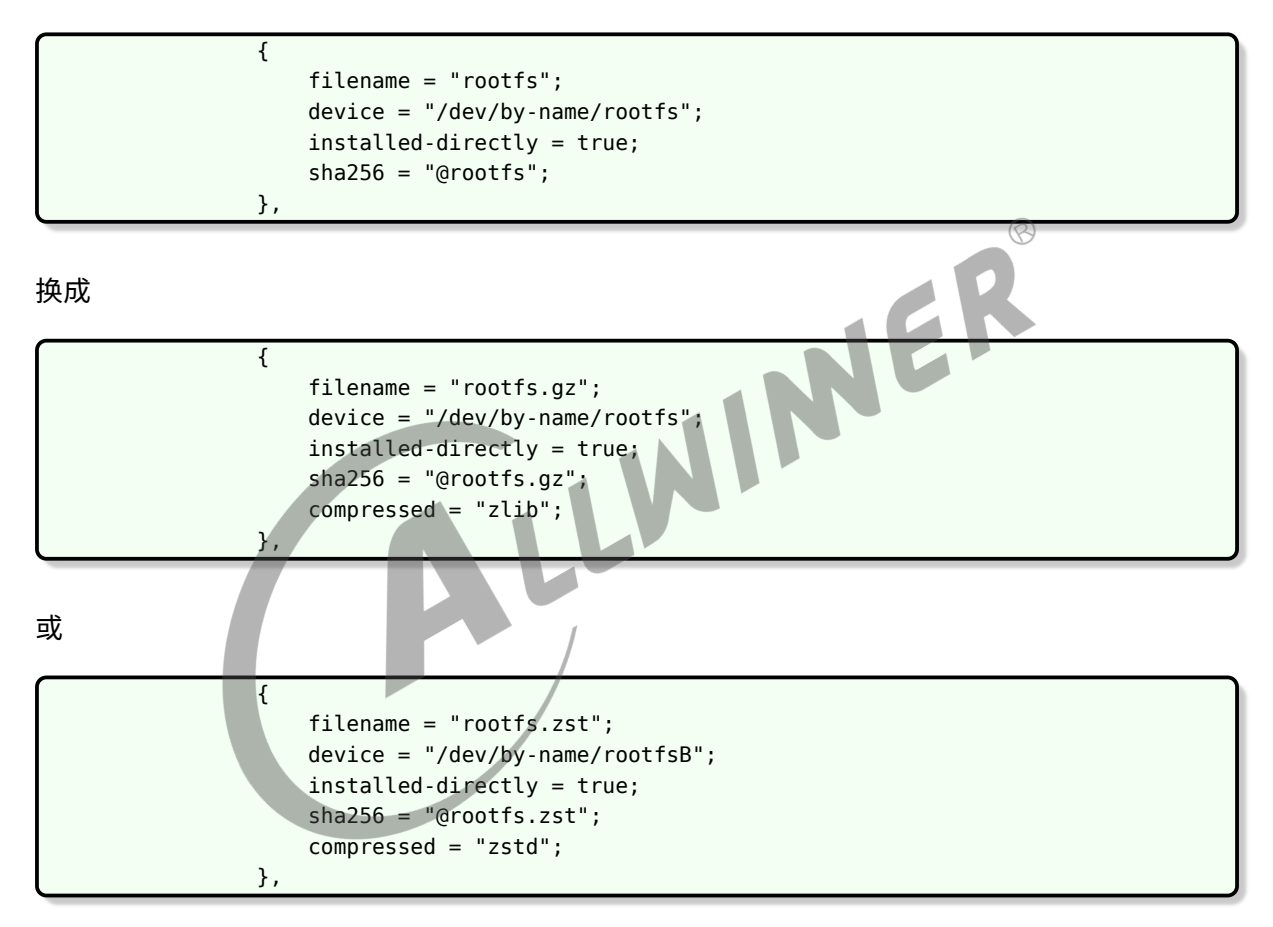

# 3.10 调用 OTA

swupdate\_cmd.sh, 用于给 swupdate 传入相关参数, 切换更新状态, 以及不断重试。

### 3.10.1 进度条

swupdate 提供了 progress 程序, 该程序会在后台运行, 从 socket 获取进度信息, 打印进度 条到串口。

 $\oslash$ 

具体方案可参考其实现 (在 swupdate 源码中搜索 progress),自行在应用中获取进度,通过屏 幕等其他方式进行指示。

# 3.10.2 重启

1. 调用 swupdate 的时候加上 -p reboot , 则 swupdate 更新完毕后,会执行 reboot。

2.swupdate\_cmd.sh 支持检测 env 中的 swu\_next 变量, 如果为 reboot, 则脚本中执行 reboot。可在 sw-description 中设置此变量。

3. 如果调用 progress 的时候加上 -r 参数,则 progress 会在检测到更新完成后,执行 reboot。

## 3.10.3 本地升级示例

将生成的 OTA 包推送到小机端, 如放在/mnt/UDISK 目录下。

PC 端执行:

adb push out/cowbell-perf1/swupdate/tina-cowbell-perf1.swu /mnt/UDISK

小机端执行 (不带签名校验版本):

swupdate cmd.sh -i /mnt/UDISK/tina-cowbell-perf1.swu -e stable,upgrade recovery

小机端执行 (带签名校验版本):

```
swupdate_cmd.sh -i /mnt/UDISK/tina-cowbell-perf1.swu -k /etc/swupdate_public.pem -e stable,
    upgrade_recovery
```
# 3.10.4 网络升级示例

启动服务器:

cd out/cowbell-perf1/swupdate/

sudo python -m SimpleHTTPServer 80 #启动一个服务器

小机端命令,使用-d -uxxx, xxx 为 url。

例如 (不带签名校验版本):

```
swupdate_cmd.sh -d -uhttp://192.168.35.112/tina-cowbell-perf1.swu -e stable,
    upgrade_recovery
```
例如 (带签名校验版本):

swupdate cmd.sh -d -uhttp://192.168.35.112/tina-cowbell-perf1.swu -k /etc/swupdate public. pem -e stable,upgrade\_recovery

注:需依赖外部程序,提供自动联网支持。OTA 本身不处理联网。

# 3.10.5 错误处理

如何判断 swupdate 升级出错?

- 1. 调用 swupdate 时获得并判断返回值是否为 0。
- 2. 读取 env 变量 recovery status。根据 swupdate 官方文档, swupdate 开始执行时, 会 设置 recovery\_status="progress",升级完成会清除这个变量,升级失败则设置 recovery\_status="failed"。  $\oslash$

# 3.11 裁剪

 $3.11$  裁剪<br>swupdate 本身是可配置的, 不需要某些功能时,可将其裁剪掉。

make menuconfig Allwinner <\*> swupdate --->

例如,不需要使用 swupdate 来从网络下载 OTA 包的话, 则可将

[\*] Enable image downloading

取消掉。

不需要更新 boot0/uboot 的话,则将

Image Handlers --->

[\*] allwinner boot0/uboot

取消掉

# 3.12 调试

# 3.12.1 直接调用 swupdate

目前 swupdate\_cmd.sh 主要有两个作用:

1. 自启动,无限重试。

2. 在主系统和 recovery 系统中,传入不同的 -e 参数给 swupdate。

出问题时,可以不使用 swupdate cmd.sh,手工直接调用 swupdate, 在后面加上合适的-e 参 数,观察输出 log。

如:

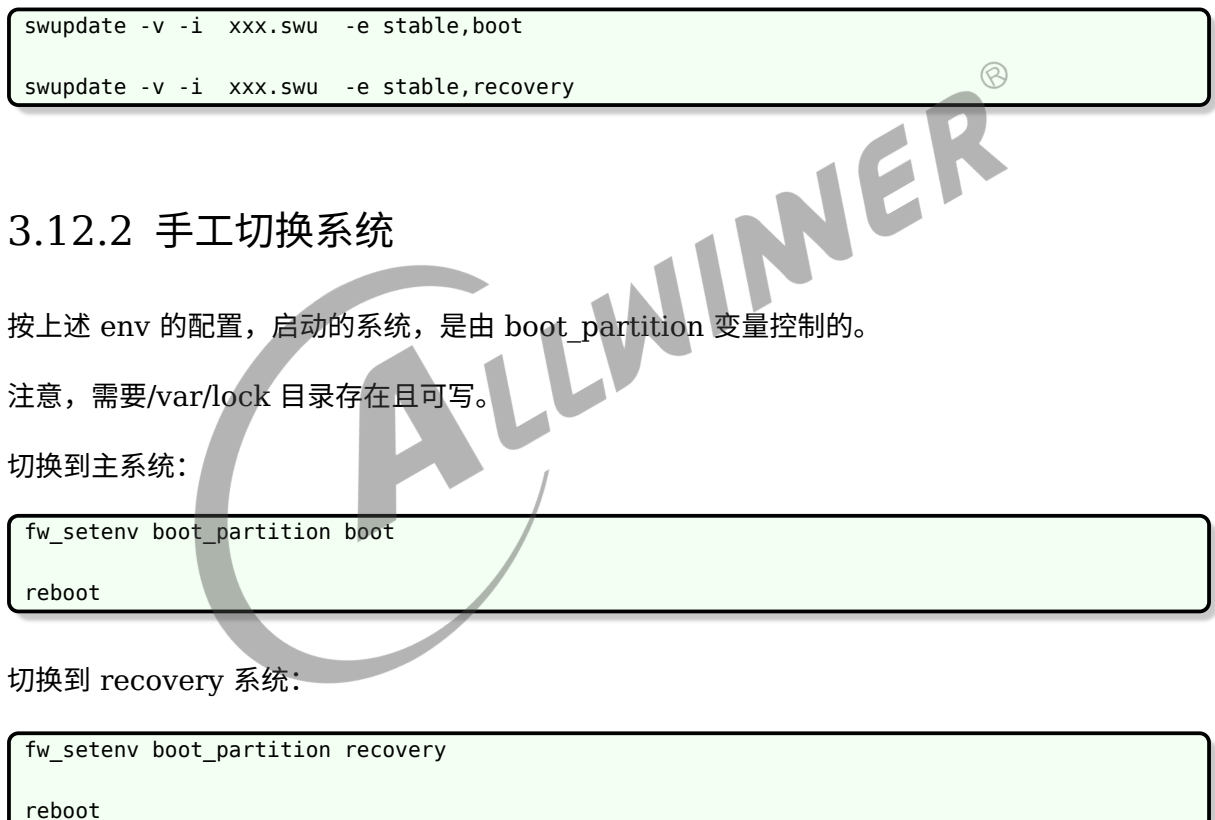

观察当前变量:

fw\_printenv

### 3.12.3 更新 boot0/uboot

目前更新 boot0, uboot 实际功能是由另一个软件包 ota-burnboot 完成的, swupdate 只是准 备数据,并调用 ota-burnboot 提供的动态库。

 $\otimes$ 

如果更新失败,先尝试手工使用 ota-burnboot0 xxx 和 ota-burnuboot xxx 能否正常更新。以 确定是 ota-burnboot 的问题, 还是 swupdate 的问题。

## 3.12.4 解压 OTA 包

swupdate 的 OTA 包,本质上是一个 cpio 格式的包,直接使用通用的 cpio 解包命令即可。

cpio -idv < xxx.swu

## 3.12.5 校验 OTA 包

当使能了签名校验,会对 sw-description 签名生成 sw-description.sig, 如果校验失败, 可以 在 PC 端手工验证下:

使用 RSA 时, build/envsetup.sh 中调用的命令是:

openssl dgst -sha256 -sign "\$priv key file" \$password para "\$SWU DIR/sw-description" > \$SWU\_DIR/sw-description.sig"

则对应的密钥验证签名命令为:

openssl dgst -prverify swupdate\_priv.pem -sha256 -signature sw-description.sig swdescription

公钥验证签名的命令为:

```
openssl dgst -verify swupdate_public.pem -sha256 -signature sw-description.sig sw-
    description
```
# 3.13 测试固件示例

# 3.13.1 生成方式

一般而言,测试需要两个有差异的 OTA 包,如,uboot 和 kernel 的 log 有差异,rootfs 的文 件有差异。

这样方法测试人员根据 log 判断是否升级成功。

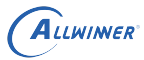

#### **3.13.1.1 准备工作**

如果需要网络更新,OTA 不负责联网,所以需要选上 wifimanager-daemon。

```
Allwinner
---> <*> wifimanager
      ---> [*] Enable wifimanager daemon support
      ---> <*> wifimanager-daemon-demo..................... Tina wifimanager daemon demo
```
#### **3.13.1.2 生成固件 1 和 OTA 包 1**

重新编译 boot,使得编译时间更新:

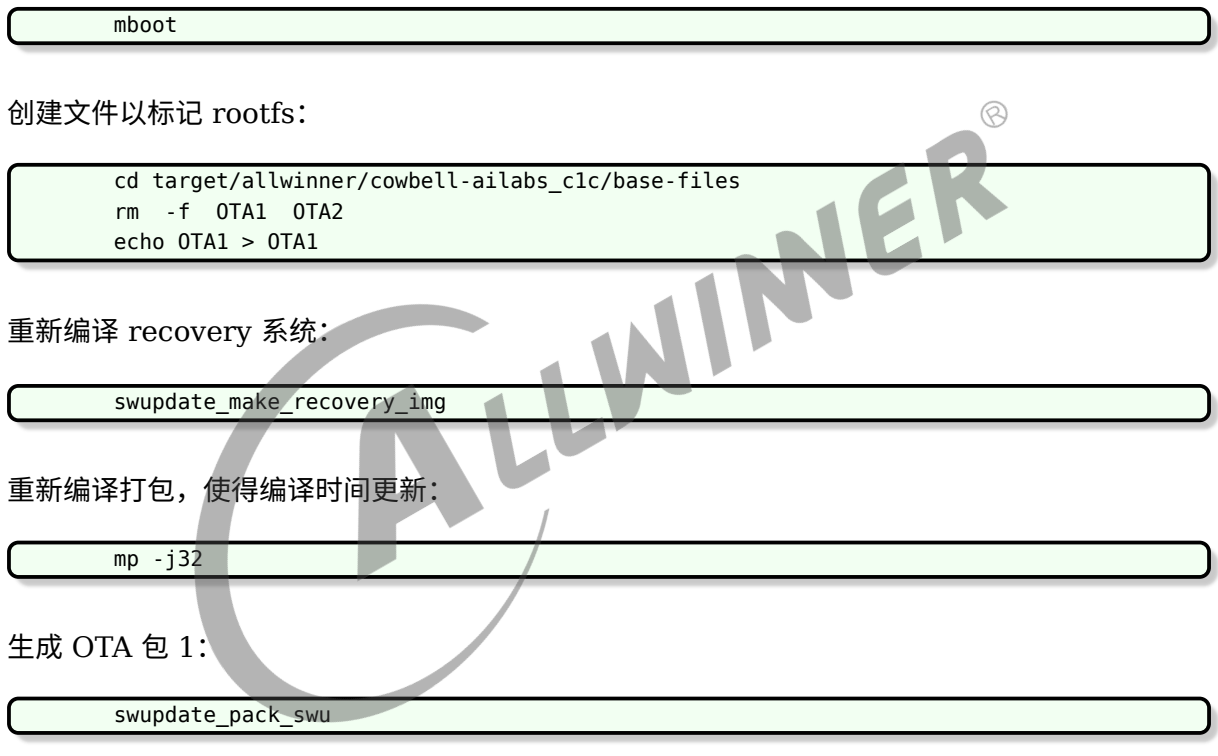

得到产物:

cp out/cowbell-perf1/tina\_cowbell-perf1\_uart0.img tina\_cowbell-perf1\_uart0\_OTA1 .img cp out/cowbell-perf1/swupdate/tina-cowbell-perf1.swu tina-cowbell-perf1\_OTA1.swu

#### **3.13.1.3 生成固件 2 和 OTA 包 2**

重新编译 uboot,使得编译时间更新:

muboot

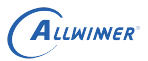

创建文件以标记 rootfs:

cd target/allwinner/cowbell-ailabs\_c1c/base-files rm -f OTA1 OTA2 echo OTA2 > OTA2

重新编译 recovery 系统:

swupdate\_make\_recovery\_img

重新编译打包,使得编译时间更新:

 $mp - j32$ 

生成 OTA 包 2:

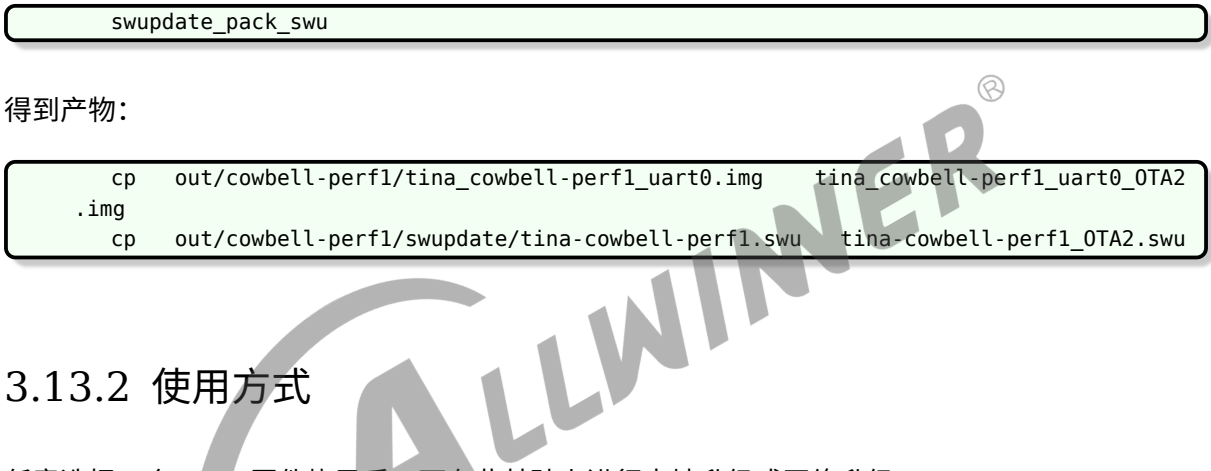

### 3.13.2 使用方式

任意选择一个 OTA 固件烧录后,可在此基础上进行本地升级或网络升级。

#### **3.13.2.1 本地升级方式**

PC 端执行:

adb push out/astar-parrot/swupdate/tina-cowbell-perf1\_OTA1.swu /mnt/UDISK

小机端执行:

swupdate cmd.sh -i /mnt/UDISK/tina-cowbell-perf1 OTA1.swu

#### **3.13.2.2 网络升级方式**

PC 端搭建服务器:

sudo python -m SimpleHTTPServer 80

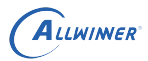

小机端联网:

wifi\_connect\_ap\_test SSID 密码

小机端执行:

swupdate\_cmd.sh -d -uhttp://192.168.xxx.xxx/tina-cowbell-perf1\_OTA1.swu

注明: 启动后会自动联网,连网后等待 OTA 后台脚本尝试更新。中途掉电重启后,正常会在启动 后几十秒内,成功联网并开始继续更新。

#### **3.13.2.3 升级过程**

升级过程会进行两次重启。具体的:

(1) 升级 recovery 分区 (boot initramfs recovery.img), uboot(boot\_package.fex), boot0(boot0\_nand.fex)。

- (2)重启,进入 recovery 系统。
- (3)升级内核 (boot,img) 和 rootfs(rootfs.img)。
- (4)重启,进入主系统,升级完成。

#### **3.13.2.4 判断升级**

从 log 中的时间和 rootfs 文件可以判断当前运行的版本。

#### 例如:

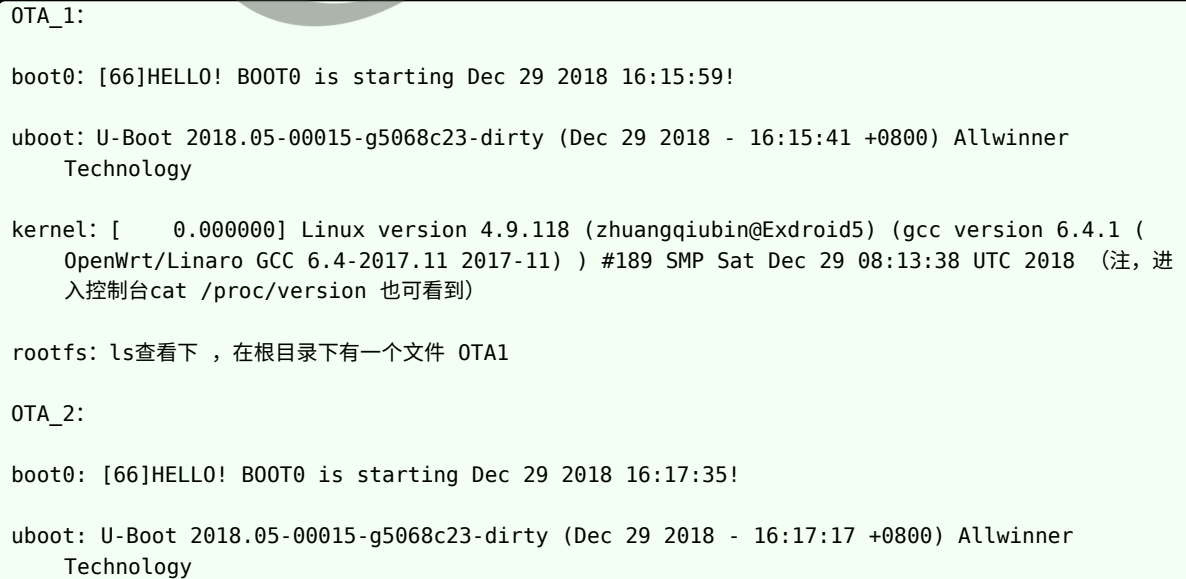

kernel:[ 0.000000] Linux version 4.9.118 (zhuangqiubin@Exdroid5) (gcc version 6.4.1 ( OpenWrt/Linaro GCC 6.4-2017.11 2017-11) ) #190 SMP Sat Dec 29 08:18:33 UTC 2018(注,进入 控制台cat /proc/version 也可看到)

rootfs:ls查看下 ,在根目录下有一个文件 OTA2

# 3.14 升级定制分区

如果定制了一个分区,并需要对此分区进行 OTA,则需要:

- 1. 确认需不需要备份。
- 2. 将分区文件加入 OTA 包。
- 3. 确定升级策略, 在 sw-description 中增加对此分区的处理。

#### 3.14.1 备份

 $3.14.1$  备份<br>在 OTA 过程随时可能掉电,如果掉电时正在升级分区 mypart ,则重启后 mypart 的数据是不 完整的。

是否需要备份主要取决于 mypart 所保存的文件是否影响继续进行 OTA。

例如 mypart 中保存的是开机音乐,被损坏的结果只是开机无声音,但开机后能正常继续 OTA, 则无需备份。

例如 mypart 中保存的是应用, 且 OTA 中途掉电后重启, 需要应用负责联网从网络重新下载 OTA 包,则需要备份,否则无法继续 OTA,设备就无法恢复了。

例如 mypart 中保存的是 dsp,启动过程没有有效的 dsp 镜像会无法启动,则需要备份,否则无 法启动也就无法继续 OTA,设备就无法恢复了。

### 3.14.2 无需备份

假设分区表中定义了:

```
[partition]
   name = mypart
   size = 512
   downloadfile = "mypart.fex"
   user_type = 0x8000
```
文件放在:

out/\${TARGET\_BOARD}/image/mypart.fex

则在 sw-subimg.cfg 中增加一行(注意要放到 sw-description 之后,因为 sw-description 必 须是第一个文件), 将 mypart.fex 打包到 OTA 包中, 重命名为 mypart:

out/\${TARGET\_BOARD}/image/mypart.fex:mypart

在 sw-description 中增加升级动作的定义。例如可以在升级 rootfs 之后,升级该分区:

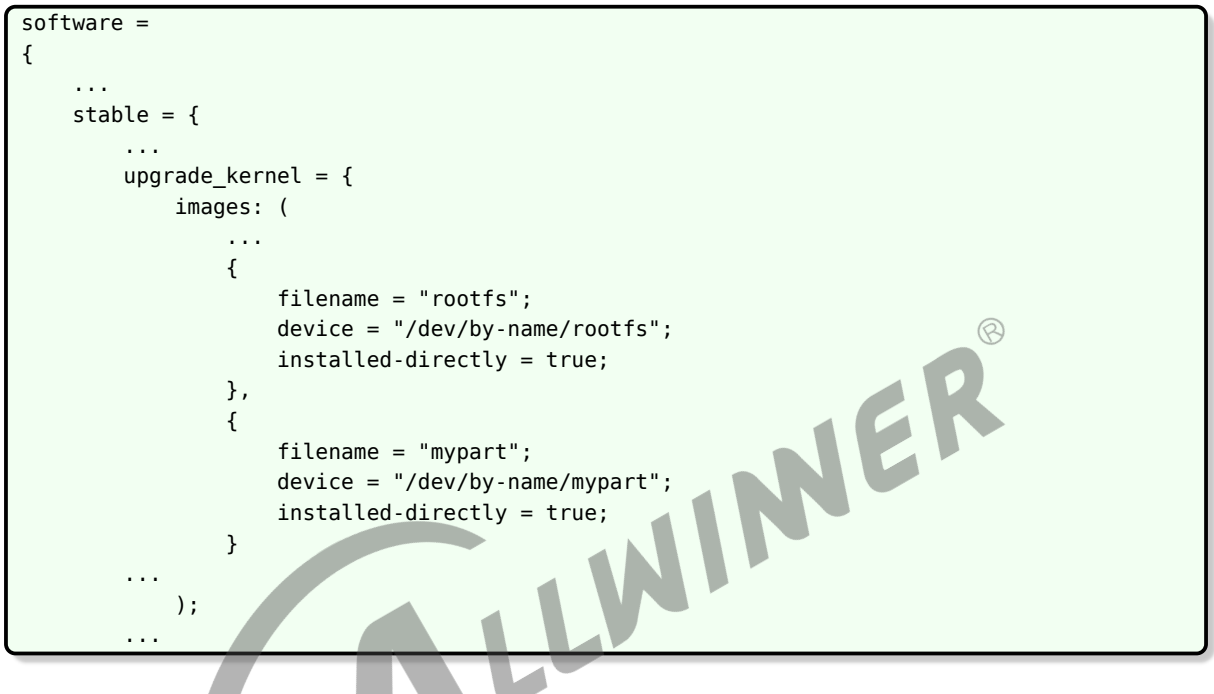

### 3.14.3 需要备份

在分区表中定义好两个分区,这样升级过程掉电,总有一份是完整的。

```
[partition]
   name = mypartsize = 512
   downloadfile = "mypart.fex"
   user_type = 0x8000[partition]
   name = mypart-r
   size = 512
   downloadfile = "mypart.fex"
   user_type = 0x8000
```
文件放在:

out/\${TARGET\_BOARD}/image/mypart.fex

则在 sw-subimg.cfg 中增加一行(注意要放到 sw-description 之后,因为 sw-description 必

须是第一个文件),将 mypart.fex 打包到 OTA 包中,重命名为 mypart:

out/\${TARGET\_BOARD}/image/mypart.fex:mypart

有两个分区,则需要条件决定使用哪一个,可考虑在 env 中定义一个变量:

mypart partition=mypart

使用 mypart 时,要先读取 env 的 mypart\_partition 的值来决定要使用哪个分区。

在 sw-description 中,定义好要升级的分区和 bootenv,保证每次升级那个未在使用的分区。 这样即使掉电也无妨。

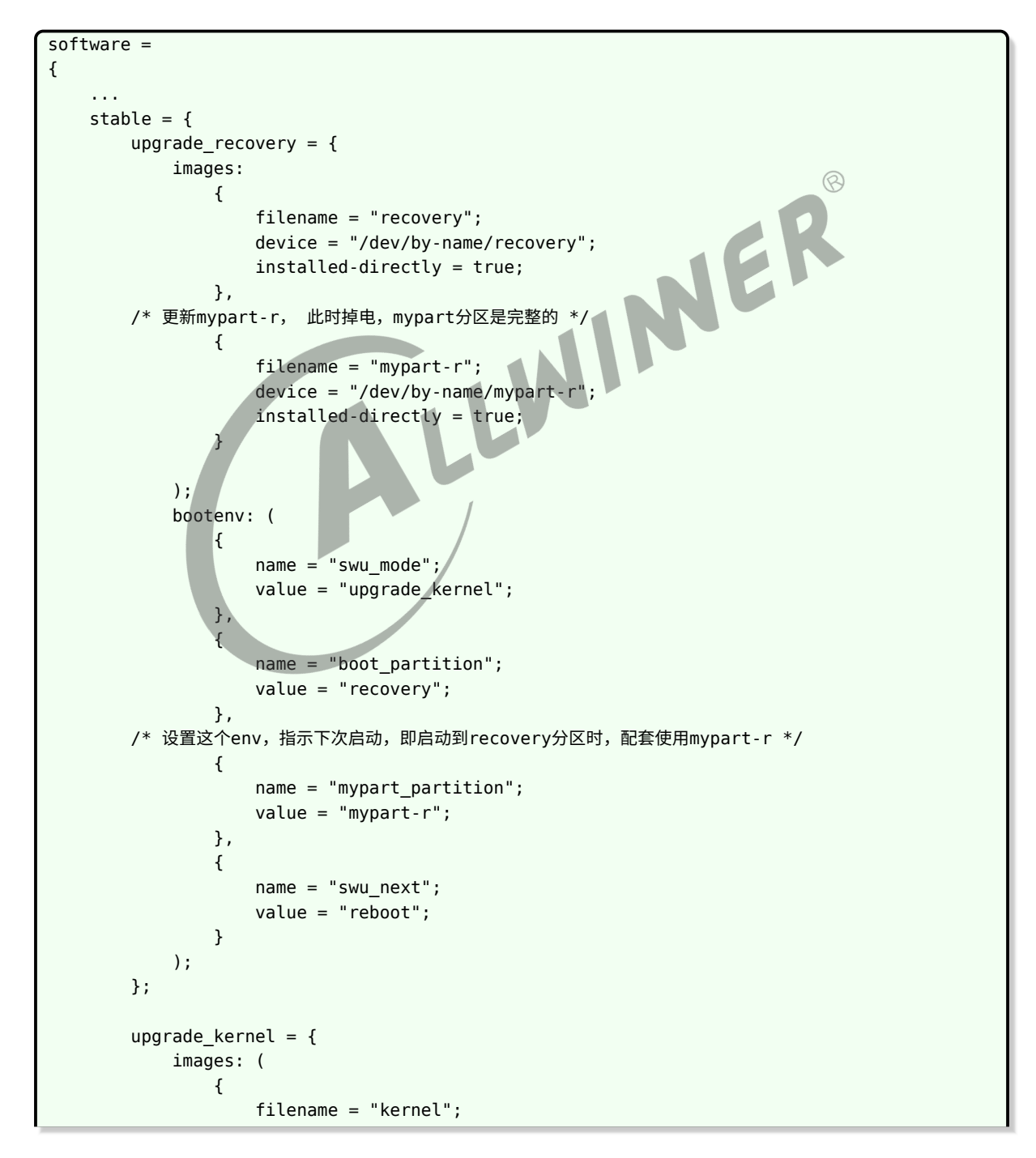

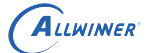

```
device = "/dev/by-name/boot";
              installed-directly = true;
          },
          {
              filename = "rootfs";
              device = "/dev/by-name/rootfs";
              installed-directly = true;
          },
   /* 更新mypart, 此时掉电,mypart分区还是完整的 */
          {
              filename = "mypart-r";
              device = "/dev/by-name/mypart-r";
              installed-directly = true;
          }
       );
       bootenv: (
          {
              name = "swu mode";
              value = "upgrade_usr";
          },
   /* 设置这个env, 指示下次启动, 即启动到正常系统时, 使用mypart */
          {
              name = "mypart_partition";
              value = "mypart";
          },
          {
              name = "boot_partition";
              value = "boot";
          }
       );
   };
...
```
# 3.15 handler 说明

此处只对一些 handler 做简介。

具体的 handler 的用法,请参考 swupdate 官方文档说明。

# 3.15.1 awboot

### **3.15.1.1 nand/emmc**

全志拓展的 handler, 用于支持升级全志 boot0 和 uboot, 实质上会调用外部的 ota-burnboot 包完成升级。

目前只支持 nand/emmc,详见 ota-burnboot 章节。

使用方式:

选上 handler 支持:

```
make menuconfig --->
   Allwinner --->
        <*> swupdate --->
            Image Handlers -->
                [*] allwinner boot0/uboot
```
注意,recovery 系统也需要对应进行配置,即:

```
make ota_menuconfig ---> ...(重复以上配置)
```
在 sw-description 中指定 type 即可:

```
{
   filename = "uboot"; /* 源文件是OTA包中的uboot文件 */
   type = "awuboot"; /* type为awuboot,则swupdate会调用对应的handler做处理 */
},
{
   filename = "boot0"; /* 源文件是OTA包中的boot0文件 */
                                                                 \circledRtype = "awboot0"; /* type为awuboot, 则swupdate会调用对应的handler做处理 */
                                          IIME
}
```
#### **3.15.1.2 nor**

对于 nor 方案,升级 boot0/uboot 有掉电风险。如确需升级,可直接配置合适偏移即可,不使用 awboot handler。

 $\emptyset$ 如已知 boot0 存放在偏移为 0 处, uboot 存放在偏移为 24k 处, 则配置:

```
{
    filename = "boot0";
    device = "/dev/mtdblock0";
    installed-directly = true;
},
{
    filename = "uboot";
    device = "/dev/mtdblock0";
    offset = "24k"installed-directly = true;
}
```
# 3.15.2 readback

用于支持在 sw-description 中配置 sha256,在升级后读出数据进行校验。

一种应用场景是,在 AB 系统差分升级时,应用差分包后读出校验,以确认差分得到的结果是对 的,再切换系统。

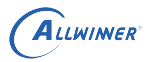

需选上对应 handler。

```
make menuconfig/make ota_menuconfig
--> Allwinner
 --> swupdate
   --> <*> Allow to add sha256 hash to each image
make menuconfig/make ota_menuconfig
--> Allwinner
  --> swupdate
   --> Image Handlers
     --> [*] readback
```
#### **3.15.2.1 示例**

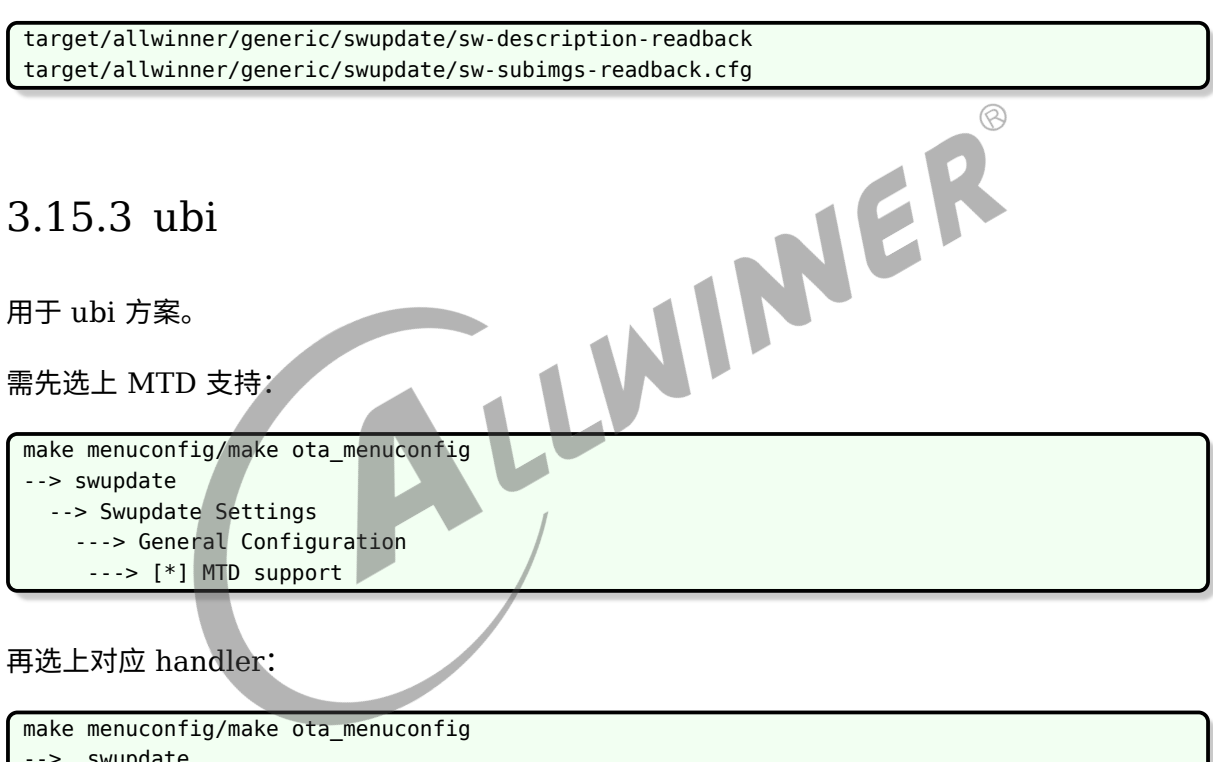

```
swupdate
--> Image Handlers
 --> [*] ubivol
```
#### **3.15.3.1 示例**

请参考:

target/allwinner/generic/swupdate/sw-subimgs-ubi.cfg target/allwinner/generic/swupdate/sw-description-ubi

 $\circledR$ 

### 3.15.4 rdiff

rdiff handle 用于差分包升级。

需选上对应 handler:

```
make menuconfig/make ota_menuconfig
--> swupdate
  --> Image Handlers
    --> [*] rdiff
```
#若使用AB系统方案,则无recovery系统,则make ota\_menuconfig的配置可不做。

#### **3.15.4.1 特性**

在 https://librsync.github.io/page\_rdiff.html 中指出

rdiff cannot update files in place: the output file must not be the same as the input file.

即不支持原地更新,即应用差分包将 A0 更新成 A1,需要有足够空间存储 A0 和 A1,不能直接 对 A0 进行改动。

rdiff does not currently check that the delta is being applied to the correct file. If a delta is applied to the wrong basis file, the results will be garbage.

不校验原文件,如果将差分包应用于错误的文件,则会得到无效的输出文件,但不会报错。

The basis file must allow random access. This means it must be a regular file rather than a pipe or socket.

原文件必须支持随机访问,因此不能从管道或 socket 中获取原文件。

更多介绍请参考:https://librsync.github.io/

#### **3.15.4.2 示例**

首先需要将方案修改为 AB 系统的方案,请参考上文的 "AB 系统方案举例"。

swupdate 的配置文件请参考:

target/allwinner/generic/swupdate/sw-description-ab-rdiff target/allwinner/generic/swupdate/sw-subimgs-ab-rdiff.cfg

差分文件的生成使用 rdiff:

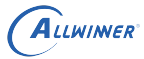

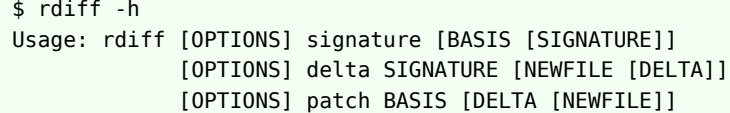

tina 封装了一条命令,用于解出两个 swu 包并生成各个子镜像的差分文件。

一种参考的差分包生成方式是,先按普通的升级方式生成整包。

假设旧固件对应 V1.swu,新固件对应 V2.swu, 则可使用:

swupdate make delta V1.swu V2.swu

生成差分文件。

再将生成的差分文件,用于生成差分的 OTA 包。

例如:

```
make && pack #生成V1固件
swupdate_pack_swu -ab #得到out/r328s2-perf1/swupdate/tina-r328s2-perf1-ab.swu
cp out/r328s2-perf1/swupdate/tina-r328s2-perf1-ab.swu V1.swu #保存V1的OTA包
#进行一些修改
make && pack #生成V2固件
swupdate_pack_swu -ab #得到out/r328s2-perf1/swupdate/tina-r328s2-perf1-ab.swu
cp out/r328s2-perf1/swupdate/tina-r328s2-perf1-ab.swu V2.swu #保存V2的OTA包
swupdate_make_delta V1.swu V2.swu #生成差分镜像
swupdate_pack_swu -ab-rdiff #生成差分OTA包,这一步用到了刚刚生成的差分镜像
```
#### **3.15.4.3 开销问题**

差分升级的主要好处在于节省传输的文件大小。而不是节省 ram 和 rom 的占用。

设备端在进行差分升级时,需要使用版本匹配的旧版本镜像,加上差分包,生成新版本镜像。

rsync 不支持原地更新,必须有额外的空间保存新生成的镜像。

从掉电安全的角度考虑,在新版本镜像完整保存到 flash 之前,旧版本镜像不能破坏,否则一旦中 途掉电,将无法再次使用旧镜像 + 差分包生成新镜像,只能联网下载完整的 OTA 包。

以上限制,导致 flash 必须在旧镜像之外,有足够 flash 空间用于存放新的镜像。

对于 recovery 方案,原本的:

```
从OTA包获取新recovery写入recovery分区 -->
reboot -->
从OTA包获取新kernel写入boot分区 -->
从OTA包获取新rootfs升级rootfs分区 -->
reboot
```
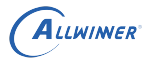

 $\varpi$ 

就需要变成:

```
从OTA包获取recovery差分包,读recovery分区,生成新recovery暂存到文件系统中 -->
从文件系统获取新recovery写入recovery分区 -->
reboot -->
...
```
总体较为麻烦,且需要文件系统足够大。

对于 AB 方案,原本的:

```
从OTA包获取新kernel写入bootB分区 -->
从OTA包获取新rootfs写入rootfsB分区 -->
reboot
```
就需要变成:

```
从OTA包获取kernel差分包,读出bootA分区,合并生成新kernel写入bootB分区 -->
从OTA包获取rootfs差分包,读出rootfsA分区,合并生成新rootfs写入bootB分区 -->
reboot
```
不需要依赖额外的文件系统空间。

因此,若希望节省 ram/rom 占用,差分包并非解决的办法。若希望使用差分包,建议配合 AB 系 LW 统使用。

#### **3.15.4.4 管理问题**

差分包的一个麻烦问题在于,差分包必须跟设备端的版本匹配。而出厂之后的设备,可能存在多 种版本。

例如出厂为 V1,当前最新为 V4,则设备可能处于 V1,V2,V3。此时若使用整包升级,则无需 区分。

若使用差分升级,一种策略是为每个旧版本生成一个差分包,则需要制作三个差分包 V1\_4, V2\_4,V3\_4,并在 OTA 时先判断设备端和云端版本,再使用对应的差分包。

另一种策略是,只为上一个版本生成差分包 V3\_4,并额外准备一个整包。在 OTA 时先判断设备 端版本和云端版本,若可相差一个版本则使用差分包,若跨版本则使用整包。

不管哪一种,都需要应用做出额外的判断。这一点需要主应用和云端服务器做好处理。

#### **3.15.4.5 校验问题**

目前社区支持的 rdiff 本身并不包含较好的校验机制,即应用一个版本不对的差分包,也能跑完升 级流程。这样一旦出错,就会导致机器变砖。

 $\otimes$ 

一种可考虑的方式是搭配 readback 使用,即在应用差分包,写入目标分区之后,将更新后的目 标分区数据读出,校验其 sha256 是否符合预期,校验成功才切换系统,校验失败则报错。

可参考

target/allwinner/generic/swupdate/sw-description-ab-rdiff-sign target/allwinner/generic/swupdate/sw-subimgs-ab-rdiff-sign.cfg

其中增加了 readback 的处理。

具体的, sw-subimgs-xxx.cfg 中可以配置 swota copy file list, 指定一些文件只拷贝到 swupdate 目录, 不打包到最终的 OTA 包 (swu 文件) 中。因为在这个场景下, 我们需要原始 的 kernel, rootfs 等文件来计算 sha256,但并不需要将其加入最终的 OTA 包中。

#### **3.15.4.6 跟 ubi 的配合问题**

swupdate 官方目前没有支持 rdiff 用于 ubi 卷。

目前采用增加预处理脚本的方式来兼容,即在执行 rdiff handler 之前,先调用脚本使用 ubiupdatevol 创建一个可用于升级目标 ubi 卷的 fifo。随后 rdiff handler 即可将此 fifo 当作目标裸 设备,无需特殊处理 ubi 卷。在后处理脚本中,再通过填 0 的方式,结束所有的 ubiupdatevol  $\sim$ 

具体可参考如下文件夹中的配置和脚本:

target/allwinner/r329-evb5/swupdate

前提仍然是配置好 AB 系统,使用方式:

```
# 编译系统, 得到要烧录的固件, 记为V1
make && pack
# 生成OTA包, 此OTA包的各个分区镜像跟V1固件的镜像一致
swupdate_pack_swu -ab
cp out/r329-evb5/swupdate/tina-r329-evb5-ab.swu tina-r329-evb5-ab_V1.swu
# 进行修改,编译出V2的系统
make && pack
# 生成OTA包,此OTA包的各个分区镜像跟V2固件的镜像一致
swupdate_pack_swu -ab
cp out/r329-evb5/swupdate/tina-r329-evb5-ab.swu tina-r329-evb5-ab_V2.swu
# 此时 tina-r329-evb5-ab_V2.swu 可用于正常的OTA升级
# 生成各个镜像的差分文件
swupdate_make_delta ./tina-r329-evb5-ab_V1.swu ./tina-r329-evb5-ab_V2.swu
# 基于上一步得到的差分文件,生成差分OTA包
swupdate_pack_swu -ab-rdiff
```
# Tina misc-upgrade 介绍 (建议改用 swupdate)

# 4.1 方案选择

misc-upgrade 只支持 recovery 系统方案。

由于在实际应用中,存储操作系统和持久文件的存储介质(如 nand、emmc、spinor)大小各 异,在 OTA 中需要单独在存储介质上开辟 recovery 分区,以防备在更新中意外断电,造成系统 更新失败无法重启的问题。

所以在选择 OTA 方案时一定要考虑到 recovery 分区大小对分区规划的影响, 避免在小容量时 recovery 分区太大导致分区规划难题。

综上因素,我们在 Tina 上针对大容量和小容量设计了不同的方案。

#### 4.1.1 小容量方案

小容量介质一般指存储介质容量小于 32M(一般为 spi nor)。

在命令行中进入 Tina 根目录,执行命令进入配置主界面:

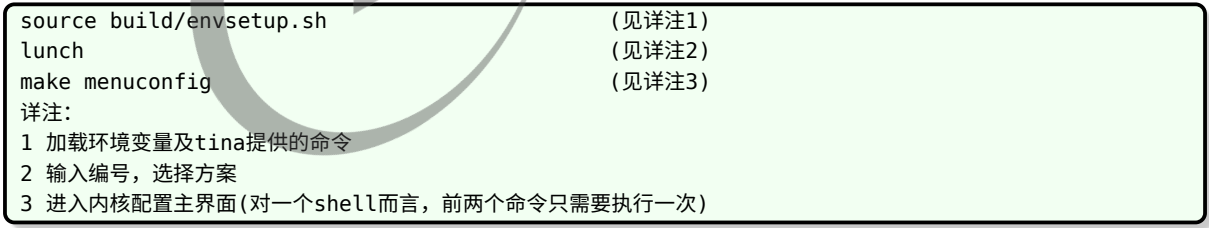

配置路径:

```
Target Image
    └─> *** Image Options ***
        [*] For storage less than 32M, enable this when using ota
```
选中该配置项后,rootfs 的/usr 会被分拆出一部分生成 usr.squashfs(usr.img),并建立软链接 usr.fex。通过配置分区表将 usr.fex 放在 extend 分区,开机后自动挂载到 usr 目录。这种设置 的目的是可与 recovery 镜像 (boot initramfs) 复用该分区, 以此起到节省存储空间的作用。 因此小容量方案中,并无单独的 recovery 分区,而是在 OTA 升级时与 extend 分区复用。

为了达到启动后自动挂载 extend 分区的效果。需要进行配置。

 $\otimes$ 

对于 busybox-init, 默认在 pseudo init 中会尝试挂载 usr。如果发现没有正常挂载, 请检 查/pseudo\_init 中的 mount\_usr。

对于 procd-init,可在

target/allwinner/<board>/base-files/etc/config/fstab

配置文件中,增加:

```
config 'mount'
  option target '/usr'
   option device '/dev/by-name/extend'
   option options 'ro,sync'
   option enabled '1'
```
## 4.1.2 大容量方案

大容量介质一般指存储介质容量大于 32M(一般是 nand、emmc)。

对于大容量方案,不建议选中小容量方案中所述配置项,即不需要 usr.img 和 extend 分区,而 只需要添加 recovery 分区,这样在 OTA 升级时会省去很多麻烦。

W

#### 4.1.3 misc-upgrade

不管是小容量还是大容量,都要在 make 之前选中应用包 misc-upgrade:

```
make menuconfig
    └─> Allwinner
            └─> <*> misc-upgrade...... read and write the misc partition
```
misc-upgrade 包主要功能是从指定服务器下载更新镜像到本地,然后升级相应分区,期间会向 misc 分区写入升级阶段的标志,出现意外无法重启时 uboot 或内核(如果能够启动)可以根据 misc 分区的状态标志进行下一步的决策。

### 4.1.4 OTA 的升级流程

#### **4.1.4.1 基本步骤**

Tina3.0 及之前版本处理流程:

- 1. 备份busybox等资源到ram中, 使得OTA过程不依赖rootfs
- 2. 设置开始OTA的标志,upgrade\_pre
- 3. 将recovery系统写入recovery分区
- 4. 设置标志boot-recovery

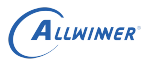

- 5. 更新boot和rootfs分区
- 6. 设置标志 upgrade\_post
- 7. 对于小容量方案,更新usr分区
- 8. 设置标志upgrade\_end
- 9. 重启,重启后为新系统

最新版本处理流程:

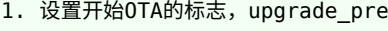

- 2. 将recovery系统写入recovery分区
- 3. 设置标志boot-recovery
- 4. 主动重启,重启后进入recovery系统
- 5. 更新boot和rootfs分区
- 6. 设置标志upgrade\_boot0
- 7. 如果存在boot0镜像,则更新boot0
- 8. 设置标志upgrade\_uboot
- 9. 如果存在uboot镜像,则更新uboot
- 10. 设置标志upgrade\_post
- 11. 对于小容量方案,更新usr分区
- 12. 设置标志upgrade\_end 13. 重启,重启后为新系统

#### **4.1.4.2 中途掉电**

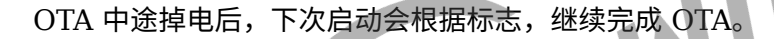

当设置 upgrade\_pre 标志之后掉电,重启后仍是旧系统,从该标志之后的步骤开始执行。

当设置 boot-recovery 标志之后掉电,重启时,uboot 判断到这个标志,并直接启动 recovery 系统,启动后,从该标志之后的步骤开始执行。

当设置 upgrade\_post 标志之后掉电,重启时后为新系统,从该标志之后的步骤开始执行。

# 4.2 分区处理

### 4.2.1 分区定义

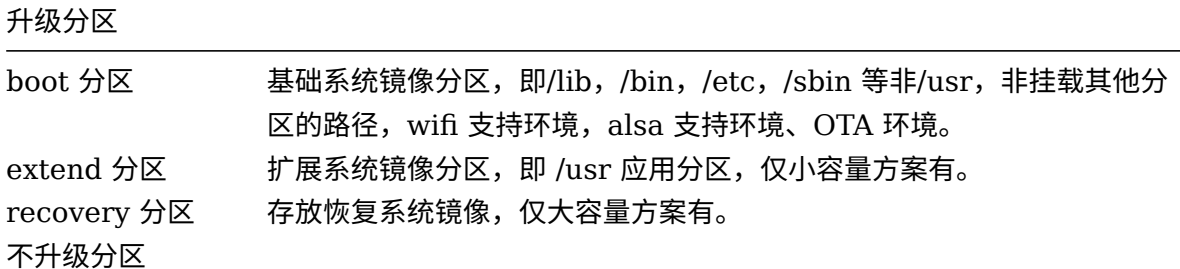

表 4-1: misc-upgrade 升级分区说明表

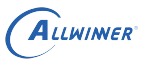

 $\circledR$  $\overline{\phantom{a}}$ 

#### 升级分区

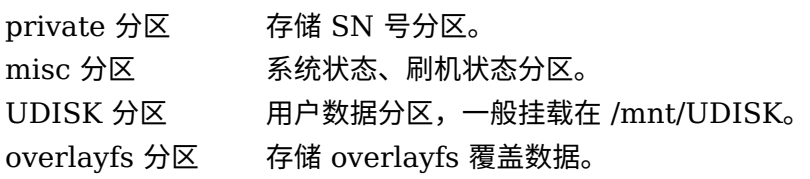

# 4.2.2 分区大小配置

#### **4.2.2.1 配置 boot 分区大小**

boot 分区镜像的大小依赖内核配置,必须小于等于 sys\_partition.fex/sys\_partition\_nor.fex 中定义的 boot 分区大小。

boot 分区镜像大小设定:

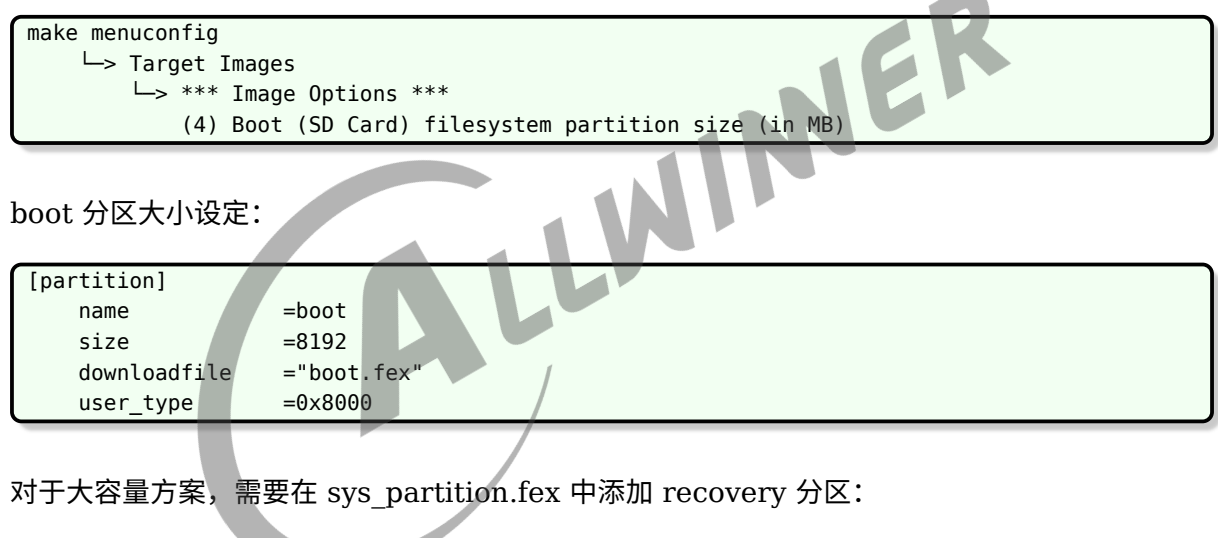

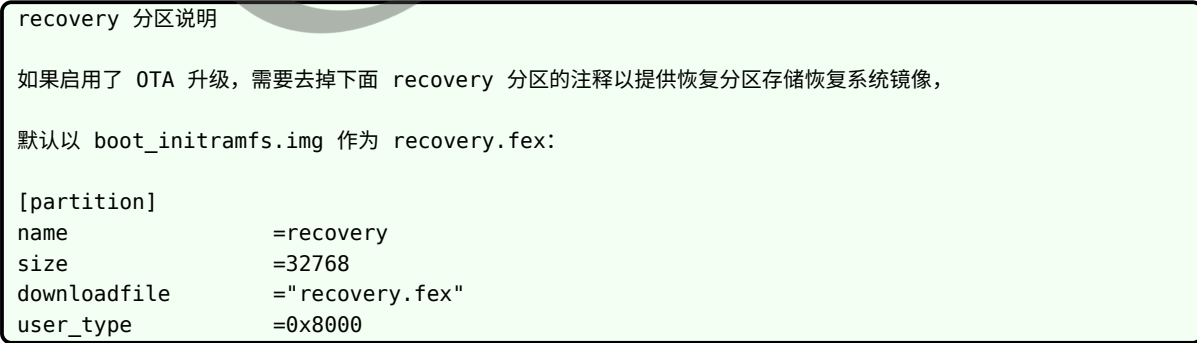

其中 recovery.fex 是生成的 boot\_initramfs.img 软链接而成。

 $\otimes$ 

#### **4.2.2.2 rootfs 分区的大小**

rootfs 分区不需要通过 make menuconfig 去设定,直接根据镜像大小修改分区文件即可。

**4.2.2.2.1 小容量** 对于一些小容量 flash 的方案 (如 16M),需在/bin 下存放联网逻辑程序、 版本控制程序、下载镜像程序、播报语音程序以及语音文件 (这些文件在编译时应该 install 到 /bin 或者 /lib 下),可以在固件编译完后,查看 rootfs.img 的大小再决定 sys\_partition.fex 中 rootfs 分区的大小。

**4.2.2.2.2 大容量** 对于大容量 flash 的方案 (如 128M 以上,或者有足够的 flash 空间存相 关镜像),不需要小容量中那些 OTA 额外的程序,直接查看 rootfs.img 的大小设定分区文件即 可。

#### **4.2.2.3 extend 分区的大小**

extend 分区用于小容量方案下 boot initramfs.img 和 usr.img 的复用, 其大小需要考虑多个 方面:

1 . 编译后 usr.img 的大小 2 . make\_ota\_image 后 initramfs 镜像的大小

因此, extend 分区略大于 boot initramfs.img 和 usr.img 两个的最大值, 并把 extend 分区 的大小值设置为 initramfs 镜像的大小:

```
make menuconfig
    └─> Target Images
        └─> *** Image Options ***
            (8) Boot-Recovery initramfs filesystem partition size (in MB)
```
#### **4.2.2.4 其他分区**

如 private 、misc 等使用默认的大小即可。

#### **4.2.2.5 UDISK 分区**

sys\_partition.fex 中不指定 UDISK 分区大小,则剩下的空间全部自动分配进入 UDISK 分区。 需要注意的是,因为 OTA 过程会在里面写一些中间文件,所以一定要留取一定空间给 UDISK 分 区,至少可以格式化挂载,而小容量 flash 的方案,也要保证有 256K~512K 的空间。

 $\oslash$ 

#### **4.2.2.6 其他说明**

在 OTA 升级过程中并不能修改上述分区的大小,因此应在满足分区大小条件限制 ( 如 3.2.1- 3.2.3) 的情况下尽可能留有足够的空余空间,以满足 OTA 升级添加内容的需求。

修改分区大小时,尽量对齐到所用存储介质的块大小。

对于大容量,使用 recovery 分区, 对应的, 其 env 定义中, boot recovery 命令需定义 为从 recovery 分区启动系统。对于小容量,使用 extend 分区,对应的,其 env 定义中, boot recovery 命令需定义为从 extend 分区启动系统。

# 4.3 misc-upgrade 升级

### 4.3.1 misc-upgrade 构成

misc-upgrade 是 Tina 下的一个应用, 其路径为:<br>
<del>(tina/package/allwinner//misc-upgrade</del><br>
Makefile 符合 tina 安装包的书写规范。<br>
misc-upgrade 目录结

tina/package/allwinner//misc-upgrade

Makefile 符合 tina 安装包的书写规范。

misc-upgrade 目录结构如下:

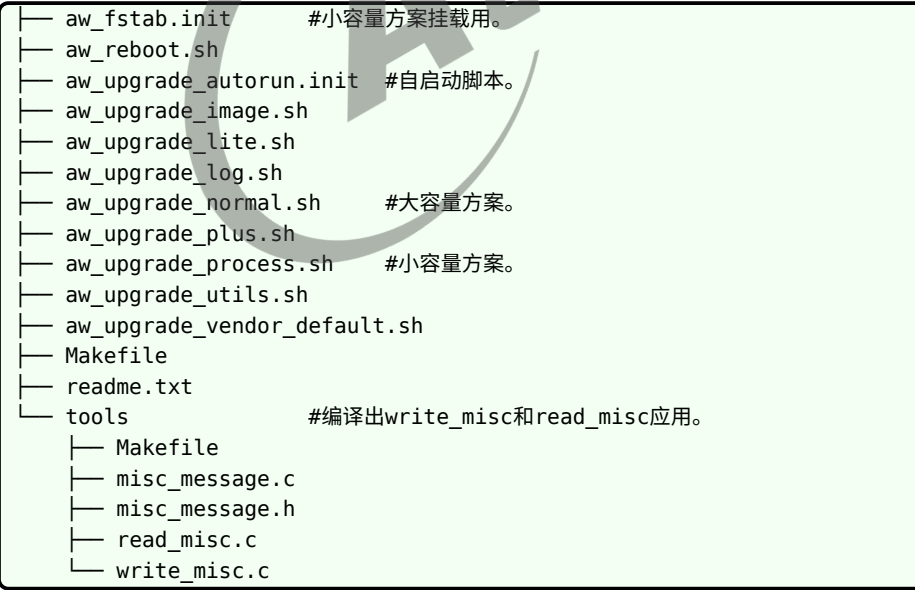

# 4.3.2 OTA 镜像包编译

在命令行中进入 Tina 根目录,执行命令进入配置主界面 (环境配置):

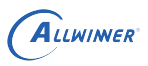

source build/envsetup.sh ( 详见1 ) **lunch** ( 详见2 ) make ota\_menuconfig (可选) ( 详见3 ) 详注: 1 加载环境变量及 tina 提供的命令。 2 输入编号,选择方案。 3 进入 OTA config 配置界面。直接保存退出即可。 此步骤可选,目的是解决开发过程中 defconfig\_ota 未能及时更新而可能引发的编译问题。

编译命令:

```
make_ota_image (详见1)
make_ota_image --force ( 详见2 )
详注:
1 在新版本代码已经成功编译出烧录固件的环境的基础上,打包 OTA 镜像。
2 重新编译新版本代码,然后再打包 OTA 镜像。
注:不同介质使用的boot0/uboot镜像不同,
make_ota_image需要sys_config.fex中的storage_type配置明确指出介质类型,
才能取得正确的boot0.img和uboot.img。
具体可直接查看build/envsetup.sh中make_ota_image的实现。
```
执行 make ota image 之前, 可通过 make ota menuconfig 对 ota 的恢复系统镜像 boot initramfs.img 进行配置,可根据实际情况,配置 ota 恢复系统包含的功能。

如以下配置支持 ramdisk 并选用 xz 压缩 cpio :

make ota\_menuconfig └─> target Images └─> [\*] ramdisk └─> --- ramdisk └─> Compression (xz) --->

OTA 镜像包路径为: tina/out/xxx/ota/

目录结构如下:

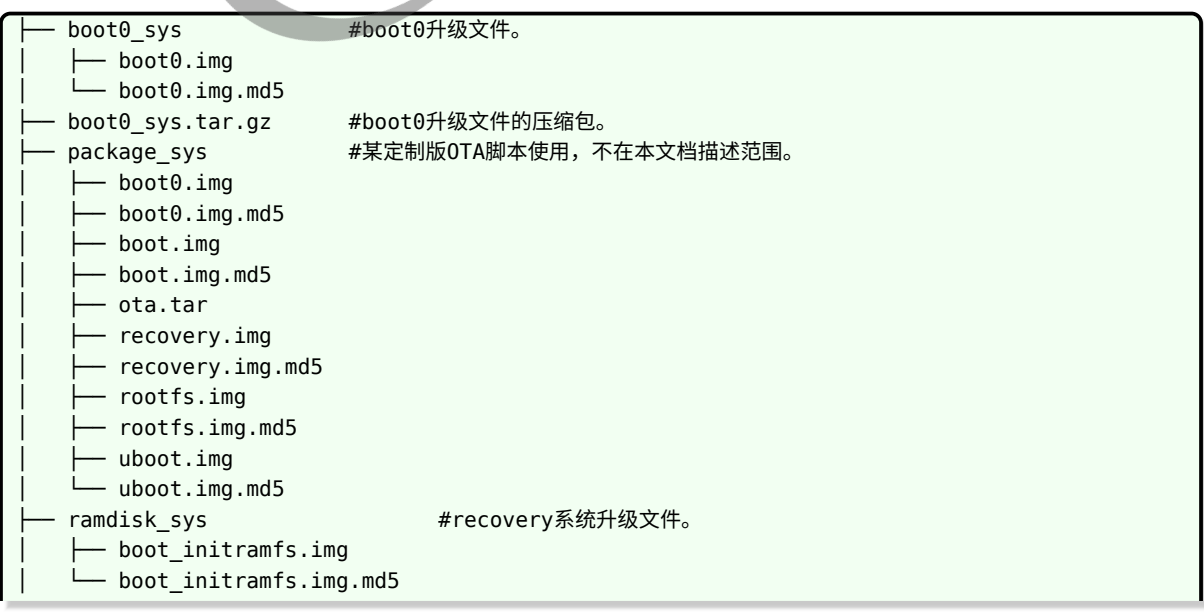

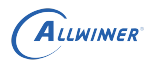

 $\circledR$ 

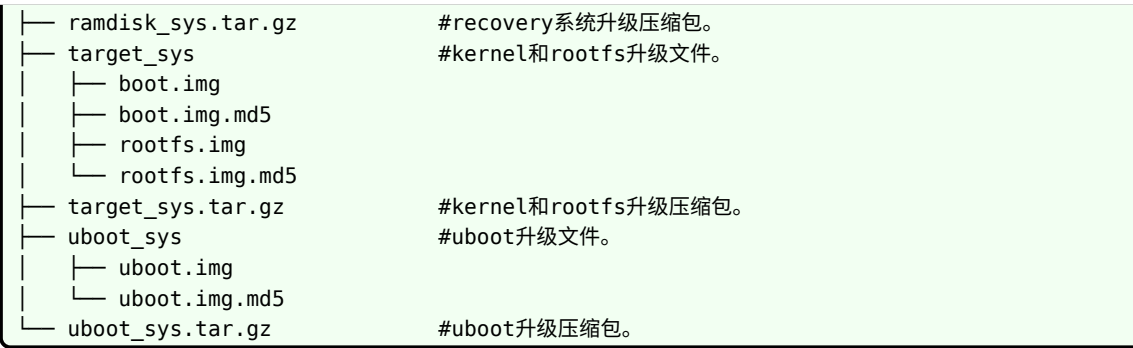

其中" .img.md5 "是" .img "的校验值文件。

升级脚本不带-n 参数,则使用压缩包,带-n 则直接使用不压缩的升级文件。

### 4.3.3 小机端 OTA 升级命令

必选参数: -f -p 二选一。

aw\_upgrade\_process.sh -f 升级完整系统 (内核分区、rootfs 分区、extend 分区)。

aw\_upgrade\_process.sh -p 升级应用分区 ( extend 分区)。

可选参数:-l , -d -u, -n。

注: 对于大容量, 用 aw upgrade normal.sh 替代 aw upgrade process.sh , 且一般用 -f 参数而不用 -p。

#### **4.3.3.1 大容量 flash 方案**

可以使用本地镜像测试,如主程序下载校验好镜像后,存在 /mnt/UDISK/misc-upgrade 中,调 用如下命令。

OTA 升级期间掉电,重启后升级程序也能自动完成烧写,不需要依赖联网重新下载镜像。

**4.3.3.1.1 -l 选项** -l < 路径 >

如:

aw\_upgrade\_normal.sh -f -l /mnt/UDISK/misc-upgrade

(注: mnt 前的根目录 "/"最好带上, misc-upgrade 后不要带 "/") (-1 参数, 默认使用压缩镜 像包)。

不使用 -n 参数的方案需要部署上服务器上的镜像是:

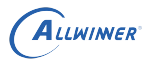

- *•* recovery 系统和主系统(必选):ramdisk\_sys.tar.gz 、target\_sys.tar.gz。
- uboot 和 boot0 (可选, 调用 脚 本 时 镜 像 不 存 在 则 自 动 跳 过): uboot sys.tar.gz, boot0\_sys.tar.gz。

#### **4.3.3.1.2 -n 选项** 如:

aw\_upgrade\_normal.sh -f -n -l /mnt/UDISK/misc-upgrade

一般情况下不使用 -n 选项, 而是下载 ramdisk sys.tar.gz 、target sys.tar.gz 及可选的 uboot\_sys.tar.gz、boot0\_sys.tar.gz。

但对于某些 ram 较小的平台,如 R6 spinand 的情况,flash 的容量足够放下大容量的 OTA 包, 但升级过程可能因为 ram 不足而失败。

对于这种情况,可以选择下载未压缩的数据,即上述 xxx.tar.gz 解压出来的所有内容。

将多个分区数据文件下载到 /mnt/UDISK/misc-upgrade 中,调用上述命令。

使用 -n 参数的方案需要部署上服务器上的镜像是:

- recovery 系统和主系统(必选):boot initramfs.img 、boot.img 、rootfs.img 及其对应 的 md5 后缀的校验文件。
- *•* uboot <sup>和</sup> boot0(可选,调用脚本时镜像不存在则自动跳过):uboot.img、boot0.img 及其 对应的 md5 后缀的校验文件。

#### **4.3.3.2 小容量 flash 方案**

**4.3.3.2.1 -l 选项** 原始的设计是用于网络升级,不能使用 -l 参数,升级区间出错重启后,需 要联网下载程序获取镜像。

后续考虑存在小容量设备插 SD 卡升级的情况,支持了-l 参数,命令类似上述的大容量方案,不赘 述。

#### **4.3.3.2.2 -d -u -n 选项**

-d arg1 -u arg2

同时使用,-d 参数为可以 ping 通的 OTA 服务器的地址、-u 参数为镜像的下载地址。

 $\sqrt{-n}$ 

-n 一些小 ddr 的方案 (如剩余可使用内存在 20m 以下的方案),可以使用这个参数,shell 会直 接下载不压缩的 4 个 img 文件,这样子设备下载后不需要 tar 解压,减少内存使用。
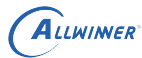

#### 如:

aw\_upgrade\_process -f -d 192.168.1.140 -u http://192.168.1.140/

升级 shell 会先 ping -d 参数 ( ping 192.168.1.140 ),ping 通过后,会根据升级命令和系统 当前场景请求下载:

无 -n 参数:

```
http://192.168.1.140/ramdisk_sys.tar.gz
http://192.168.1.140/target_sys.tar.gz
http://192.168.1.140/usr_sys.tar.gz
```
有 -n 参数:

```
http://192.168.1.140/boot_initramfs.img
http://192.168.1.140/boot.img
http://192.168.1.140/rootfs.img
http://192.168.1.140/usr.img
```
使用 -n 参数的方案需要部署上服务器上的镜像是: boot initramfs.img 、boot.img 、 rootfs.img 、usr.img 及其对应的 md5 后缀的校验文件。

不使用 -n 参数的方案需要部署上服务器上的镜像是: ramdisk\_sys.tar.gz 、target\_sys.tar.gz 、usr\_sys.tar.gz。

注:若由 misc-upgrade 自行下载镜像,当前实现暂不支持可选的 boot0/uboot 镜像,即不会 自动从服务器下载升级 boot0/uboot。

### 4.4 脚本接口说明

对于小容量 flash 的方案,没有空间存储镜像,相关镜像只会存在 ram 中,断电就会丢失。

假如升级过程断电,需要在重启后重新下载镜像。

aw upgrade vendor.sh 设计为各个厂家实现的钩子, SDK 上只是个 demo 可以随意修改。

#### 4.4.1 实现联网逻辑

```
check_network_vendor(){
   return 0 联网成功(如:可以 ping 通 OTA 镜像服务器)。
   return 1 联网失败。
}
```
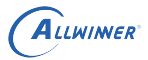

#### 4.4.2 请求下载目标镜像

\$1 : ramdisk\_sys.tar.gz \$2 : /tmp

```
download_image_vendor(){
    # $1 image name $2 DIR $@ others
    rm -rf $2/$1
    echo "wget $ADDR/$1"
    wget $ADDR/$1 -P $2
}
```
### 4.4.3 开始烧写分区状态

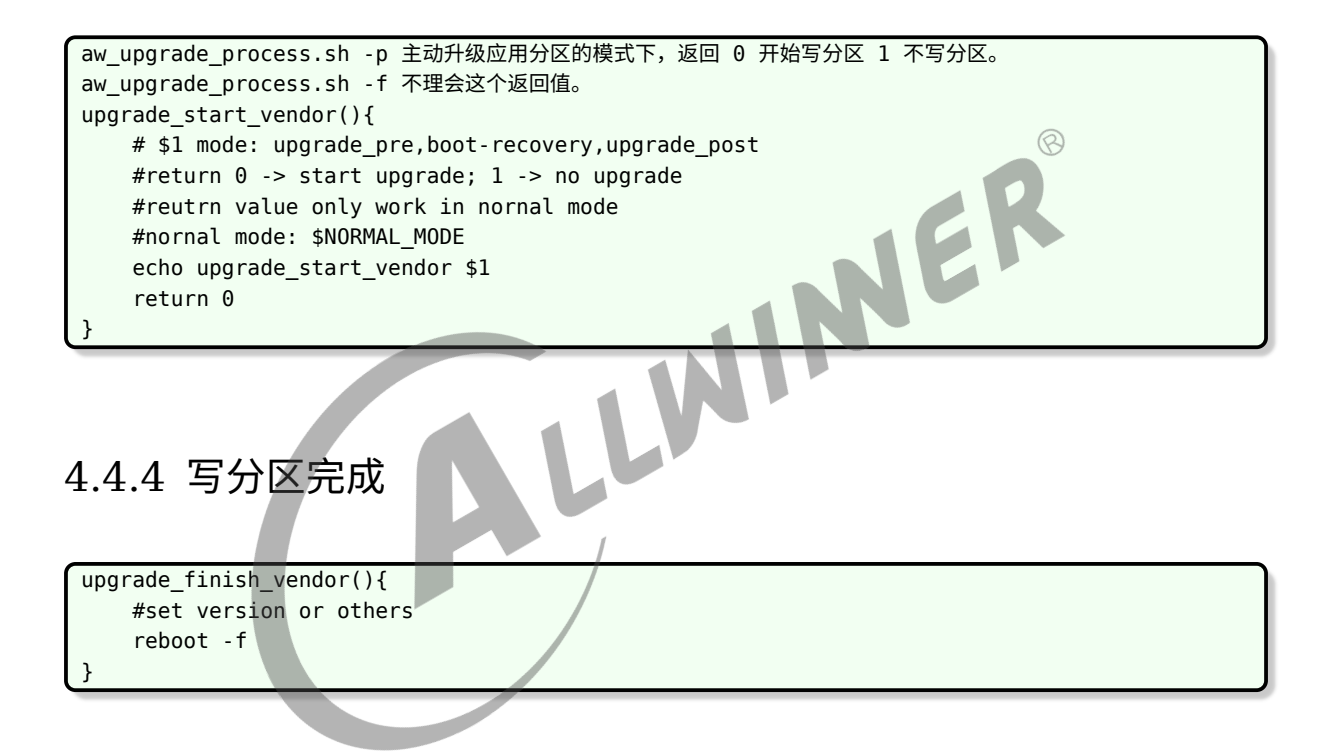

### 4.4.5 -f (-n) 调用顺序

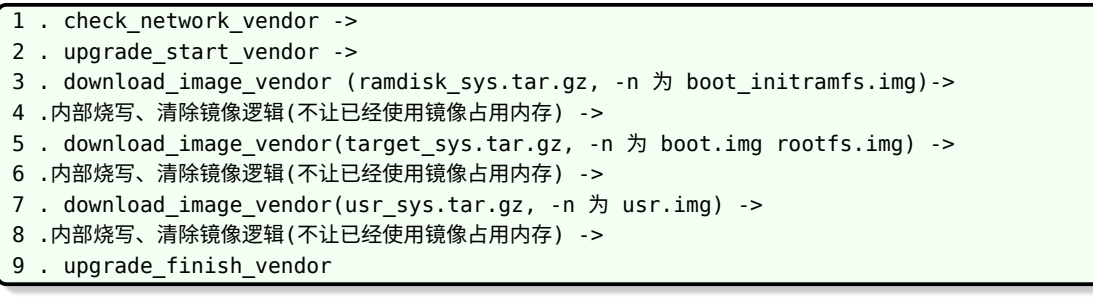

 $\otimes$ 

### 4.4.6 -p 调用顺序

- 1 . check\_network\_vendor ->
- 2 . download\_image\_vendor (usr\_sys.tar.gz) ->
- 3 . upgrade\_start\_vendor ->
- 4 . 检测返回值,烧写 ->
- 5 . upgrade\_finish\_vendor

## 4.5 相关系统状态读写

相关的信息存储在 misc 分区,OTA 升级不会清除这个分区 (重新烧写镜像会擦除)。

读:

read\_misc [command] [status] [version]

#### 其中:

```
NE
command 表示升级的系统状态( shell 脚本处理使用)。
status 自由使用,表示用户自定义状态。
version 自由使用,表示用户自定义状态。
```
写:

write misc [ -c command ] [ -s status ] [ -v version ]

其中:

```
-c 不能随意修改,只能由 aw-upgrade shell 修改。
-s -v 自定义使用。
```
## 4.6 OTA 配置

### 4.6.1 recovery 系统生成

一般来说,默认方案目录下会有一份 defconfig\_ota 配置文件,该文件用于编译生成一个带 ramdisk 的 kernel, 即 boot initramfs.img, 作为 OTA 期间烧写到 recovery 分区或 extend 分区的备份系统。

用户可以基于原有的 defconfig ota 进行配置, 也可以自行拷贝 defconfig 为新的 defconfig\_ota ,然后进行适当修改和配置。

执行 make ota\_menuconfig 可进行 OTA 配置。

 $\otimes$ 

选上 recovery 后缀, 避免编译 recovery 系统时, 影响到主系统。

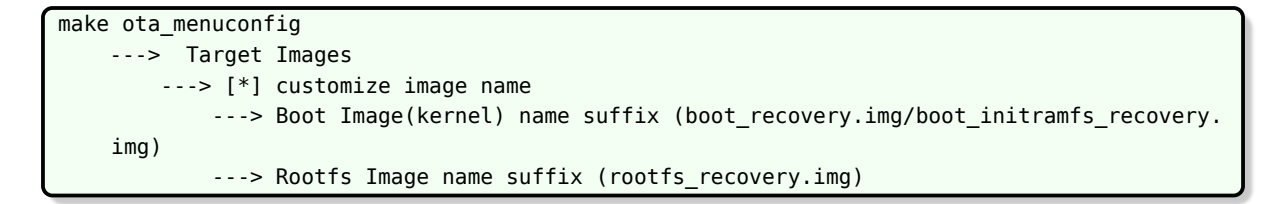

如果方案进行了较多的修改,建议删除原本的 defconfig\_ota ,然后拷贝 defconfig 为新的 defconfig\_ota ,再进行配置。

如上文所述,必须选上 misc-upgrade 包, 以及 ramdisk 选项,保留 wifi 功能。其他选项可以 关掉, 以对生成的 boot initramfs.img 进行裁剪。

#### 4.6.2 recovery 系统切换

ALLWINER

#### **4.6.2.1 切换方式 1:基于 misc 分区**

对于存在 misc 分区的方案,可以在 misc 分区中设置 boot-recovery 标志。启动时,uboot 会 检测 misc 分区,如果为 boot-recovery, 则执行 env 中配置的 boot\_recovery 命令启动内 核。否则执行 boot\_normal 命令启动内核。

因此, env 中需要正确配置 boot\_normal 和 boot\_recovery。类似:

boot normal=sunxi flash read 40007800 boot;bootm 40007800 boot\_recovery=sunxi\_flash read 40007800 extend;bootm 40007800

对于大容量方案 boot recovery 配置为 recovey 分区启动,对于小容量方案,boot recovery 配置为从 extend 分区启动。

OTA 过程需要正确设置 misc 分区的值。

#### **4.6.2.2 切换方式 2:基于 env 分区**

可以去除 misc 分区,直接基于 env 进行系统切换。OTA 过程需修改 env 分区中的值。

一般是将 env 的 boot\_normal 配置为从 \$boot\_partition 分区启动,即将要使用的分区抽离成 一个变量。

类似:

```
boot_partition=boot
boot_normal=sunxi_flash read 40007800 ${boot_partition};bootm 40007800
```
env 中默认 boot\_partition=boot。需要切换到 recovery 系统时, 在用户空间直接设置 env, 设置 boot partition=recovery。需要切换回主系统时,设置 boot recovery=boot。

OTA 过程需要正确设置 env 中的值。

## 4.7 对 overlayfs 的处理

Tina 默认使用 overlayfs, 则用户对原 rootfs 的修改会记录在 rootfs data 分区中。而 OTA 更新的是 rootfs 分区,默认不会修改 rootfs 分区。则用户对 rootfs 文件的增加,删除,修改操 作都会保留,假如原本的 rootfs 中有文件 A , 用户将其修改为 A1 , 而 OTA 更新将该文件修改 为 B ,则最终看到的仍然是 A1 。这是由 overlayfs 的特性决定的,上层目录的文件会屏蔽下层 目录。

如果希望 OTA 之后,以 OTA 更新的文件为准,移除所有用户的修改。则可以在 OTA 之后,重 新格式化 rootfs\_data 分区。

## 4.8 对 busybox-init 的处理

### 4.8.1 upgrade\_etc 标志(不再使用)

有些平台使用了 busybox-init ,以 R6 为例子: '

R6 方案将启动方式从 procd 修改为 busybox-init ,不再使用 procd 和 overlayfs ,由此带来 一系列变化。

OTA 脚本通过 1 号进程的名字来判断启动方式。并根据结果。在后续脚本中做区别处理。

对于 busybox-init , 在第一次启动之后, 会将 etc 的文件拷贝到 rootfs data 分区中, 并在后 续挂载该分区作为 etc 目录。OTA 的过程不会更新 rootfs data 分区。为了支持更新 etc 目 录, 增加了一个系统状态, upgrade etc , 并在原本设置 upgrade end 的地方, 改为设置成 upgrade etc 。而 busybox-init 的启动脚本会判断此标志, 如果启动是标志为 upgrade etc ,则进行 etc 分区文件的更新,更新后设置系统状态为 upgrade\_end 。

主系统指定了启动脚本 init=/pseudo init. 对于 OTA 使用的 recovery 系统也需要指定启动 脚本,若所使用的方案未配置,可自行修改 env ,在 cmdline 中传递 rdinit=/pseudo\_init 进 行指定。若文件系统中已经有 rdinit 文件 (例如是一个到 pesudo init 的软链接), 则可使用 rdinit=/rdinit。

### 4.8.2 etc\_need\_update 文件

rootfs\_data 有两种可能的用法

- 1. 保存 rootfs /etc 的副本,挂载到/etc,以支持/etc 可写
- 2. 用作 overlayfs,以支持全目录可写,类似 procd 方案

对于早期版本, 仅支持 1。对于当前最新版本, /pseudo init 的最上方可以配置, 当配置 MOUNT ETC=1, MOUNT OVERLAY=0 时, 即为 1, 跟早期版本相同, 此处只讨论上述的 1。

其行为如下:

- 1. 烧录后第一次启动,rootfs\_data 分区为空,则/pesudo\_init 会格式化 rootfs\_data,将/etc 文件拷贝一份到 rootfs data 的文件系统,将 rootfs data 挂载为/etc, 对用户来说看到 的/etc 就是 rootfs\_data 中的
- 2. 第二次启动, rootfs data 中存在有效的文件系统, 直接挂载为/etc, 对用户来说看到的/etc 就是 rootfs\_data 中的
- 3. 此时若直接更新 rootfs 分区中的 rootfs, 重启, 用户看到的/etc 仍为 rootfs data 中的, 不 会改变
- 4. 若创建/etc/etc\_need\_update 文件 (OTA 之后应该创建它),则下次启动/pseudo\_init 脚本 会将 rootfs 分区中的/etc 进行一次同步
- 5. 同步/etc 的具体行为:
	- 5.1. 将 rootfs\_data 挂载到/mnt
	- 5.2. 将 rootfs 分区的/etc 拷贝到/tmp/etc

5.3. 将 rootfs\_data 中不希望被覆盖的文件,拷贝到/tmp/etc。例如 wpa\_supplocant.conf。 如果有其他特殊文件不希望被 OTA 覆盖,可参考/pseudo\_init 中的 wpa\_supplicant 的处 理方法,修改/pseudo\_init。

- 5.4. 将/tmp/etc 的内容, 拷贝回/mnt/etc(即 rootfs data 分区)
- 5.5. 创建标志文件 etc\_complete,删除标志文件 etc\_need\_update。若在此步骤完成前掉 电,则下次启动会从步骤 1 重新同步 etc
- 5.6 将 rootfs\_data 的挂载点从/mnt 改为/etc, 继续启动

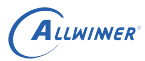

### 4.9 常见问题

### 4.9.1 OTA 时出现 SQUASHFS ERROR

此问题是由于 Tina3.0 及更早版本的 OTA ,在更新 rootfs 分区时,只是将 busybox 等备份到 ram 中,rootfs,分区尚处于挂载状态,此时如果有进程访问 rootfs ,则会出现错误。

解决方式:

- 1. OTA 之前,关闭其他进程,避免有进程访问 rootfs 。如果确有进程需要保留,将其依赖的资 源提前备份到 ram 中 (相关代码可参考 OTA 脚本中的 prepare\_env 函数)。
- 2. 参照最新版本的做法,在更新完 recovery 分区后,主动 reboot ,进入 recovery 系统,在 recovery 系统中更新 boot 和 rootfs 分区。
- 3. 参考原生 openwrt 的做法,在内存中构建 ram 文件系统后,执行切换根文件系统的操作,再 进行更新。

#### 4.9.2 编译 OTA 包之后,正常编译出错

出现编译问题,可能是由于 defconfig 被替换了。

请检查下 target 仓库中方案对应目录的 defconfig 和 defconfig ota 的状况。当前的 OTA 包 编译过程,实质上是备份 defconfig,使用 defconfig\_ota 替换 defconfig,执行 make,最 终还原 defconfig。

如果此过程中断,则 defconfig 未被还原,会导致下次正常编译出问题。

解决方式:

还原方案目录下的 defconfig 文件。

建议 make menuconfig 和 make ota menuconfig 之后, 及时在 target 仓库下将修改提交入 git 仓库中,避免修改丢失,方便在必要时进行还原。

(此问题为 Tina3.0 之前的问题,最新版本没有此问题。)

### 4.9.3 是否可更新 boot0/uboot

misc-upgrade 原设计流程中未包含此功能

当前版本中,本地升级支持可选地更新 boot0/uboot(存在镜像则更新,不存在则跳过),网络升 级暂未支持。

具体升级功能由 ota-burnboot 软件包支持,细节请参考相关章节。

判断是否支持的方式:搜索脚本中是否有地方调用了 ota-burnboot0 和 ota-burnuboot。

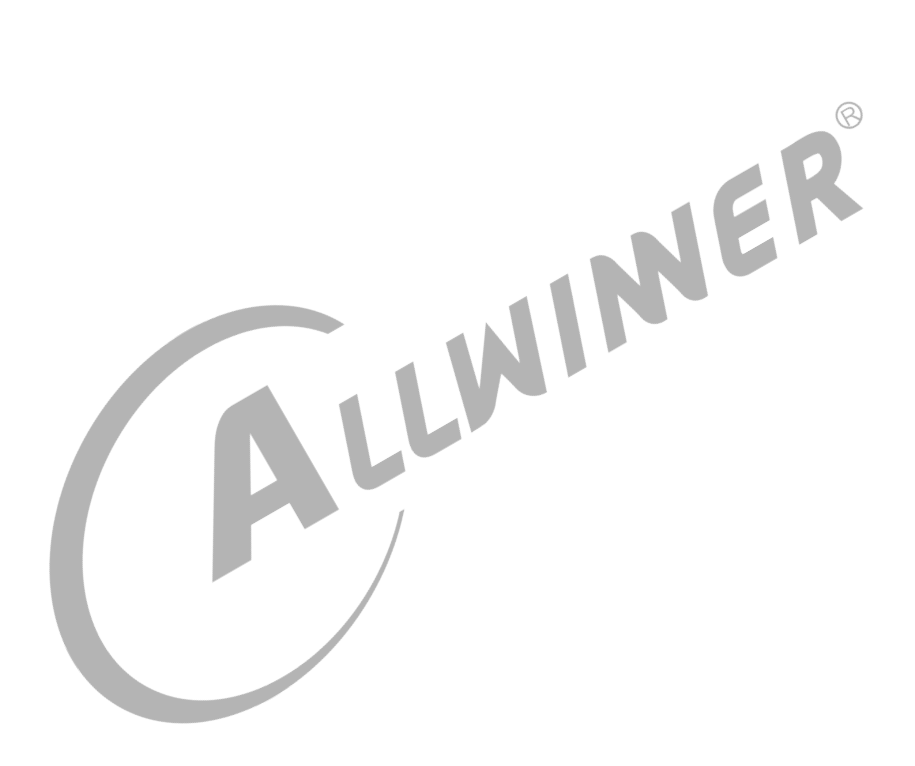

# 5 Tina upgrade app 介绍 (建议改用 swupdate)

## 5.1 功能简介

以前 Tina 只有 misc-upgrade,为了特殊需求,创建了本脚本。现在建议直接使用 swupdate。

有些客户,需要单独更新应用程序。一种解决方式是,将应用程序单独放到一个分区中,并在启 动时挂载该分区。为了保证更新过程掉电重启,仍有可用的应用程序,可设置两个应用分区,并 配合环境变量等选择挂载。

### 5.2 应用源码

需修改应用源码的 Makefile,将应用涉及文件,全部安装到/mnt/app 路径。

如果应用是二进制形式,则请放到:

target/allwinner/xxx/busybox-init-base-files/mnt/app

### 5.3 menuconfig 设置

选中:

make menuconfig ---> Target Images ---> [\*] Separate /mnt/app from rootfs

使得/mnt/app 目录,从 rootfs 中分离出来。打包的时候,会被制作成一个单独的文件 app.fex。

选中:

make menuconfig ---> Allwinner ---> <\*> tina-app-upgrade

选中后,可使用

/sbin/aw\_upgrade\_dual\_app.sh

进行 OTA。

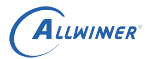

### 5.4 分区设置

增加两个分区,名字固定为 app 和 app\_sub, downloadfile 固定为 app.fex, size 根据实际情 况调整。

[partition]  $name = app$  $size$  = 51200 downloadfile = "app.fex"  $user_type = 0x8000$ [partition]  $name = appsub$  $size = 51200$ downloadfile = "app.fex" user type  $= 0x8000$ 

## NER 5.5 env 设置 对于 tina3.5.0 及之前版本, 位于: target/allwinner/\${board}/configs/env-xxx.cfg 对于 tina3.5.1 及之后版本, 位于: device/config/chips/\${chip}/configs/\${board}/linux/env-xxx.cfg 增加配置: appAB=A #set applimit=0 to disable appcount check applimit=0 appcount=0

其中 appAB 指定要启动时要挂载哪个分区:

appAB=A 挂载/dev/by-name/app到/mnt/app appAB=B 挂载/dev/by-name/app到/mnt/app

applimit 和 appcount 用于支持应用的自动回退功能。

## 5.6 自动回退

applimit=0 时,没有任何作用。

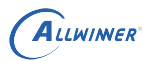

applimit 非 0 时,会在每次启动,递增 appcount 值,并检测 appcount 是否大于 applimit, 若大于,则切换挂载另一个 app 分区。

例如,当前挂载/dev/by-name/app,设置 applimit=2,appcount=0。

则每次启动,appcount 加一,两次启动后,appcount =2,再次重启,appcount+1=3>applimit, 超过限制,自动改成挂载/dev/by-name/app\_sub。

这个功能主要是要解决,更新了一个有问题的应用,导致无法正常启动应用的问题。例如:

当前处于 app,OTA 更新了一个有问题的新应用到 app\_sub 分区,重启,重启后无法正常启动 app\_sub 中的新应用。则 applimit 次重启后,会自动改回使用 app 分区中, 旧的可用的应用。

使用此功能,需要应用在正常启动后,主动使用

fw\_setenv appcount 0

清空计数值,避免累积到 applimit 切换分区。<br>5.7 OTA 步骤<br>5.7.1 生成 OTA 包<br>tina 目录下,执行

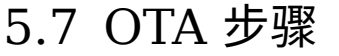

5.7.1 生成 OTA 包

tina 目录下,执行

make\_ota\_package\_for\_dual\_app

生成 OTA 包

out/xxx/ota\_dual\_app/app\_ota.tar

#### 5.7.2 下载 OTA 包

通过网络或 ADB 等方式, 将 app\_ota.tar 放到小机端/mnt/UDISK/app\_ota.tar。

### 5.7.3 执行 OTA

执行脚本:

aw upgrade dual app.sh

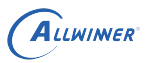

### 5.8 调试

生成 OTA 包的函数,位于:

build/envsetup.sh function make\_ota\_package\_for\_dual\_app()

可从生成的 tar 文件中, 将 app.fex 解出来:

tar -xf out/xxx/ota\_dual\_app/app\_ota.tar

解压得到的 app.fex,是一个 ext4 文件系统,可在 linux 主机,或推送到小机端,挂载,查看文 件系统中的内容:

ALWINER

mkdir app mount app.fex app ls aaa

版权所有 © 珠海全志科技股份有限公司。保留一切权利 77

# 6 其他功能

## 6.1 在用户空间操作 env

Tina 中支持了 uboot-envtools 软件包。

make menuconfig --> Utilities ---> <\*> uboot-envtools

选上后即可在用户空间使用 fw\_printenv 和 fw\_setenv 来读写 env 分区的变量。

### 6.2 AB 系统切换

### 6.2.1 uboot 原生启动计数机制

INVER uboot 原生支持了启动计数功能。该功能主要涉及三个变量。

upgrade\_available=0/1 #总开关,设置1才会进行bootcount++及检查切换,设为0则表示关闭此功能 bootcount=N #启动计数, 若upgrade\_available=1, 则每次启动bootcount++, 并用于跟bootlimit比较 bootlimit=5 #配置判定启动失败的阈值

即编译支持该功能后,当 upgrade\_available=1, 则 uboot 会维护一个 bootcount 计数值, 每 次启动自动加一, 并判断 bootcount 是否超过 bootlimit。如果未超过,则正常启动,执行 env 中配置的 bootcmd 命令。如果超过, 则执行 env 中的 altbootcmd 命令。

支持此功能后,启动脚本或主应用需要在合适的时机清除 bootcount 计数值,表示已经正常启 动。

配置:

```
使能:配置CONFIG_BOOTCOUNT_LIMIT
选择bootcount存放位置,
如存放在env分区(掉电不丢失):配置CONFIG_BOOTCOUNT_ENV
如存放在RTC寄存器(掉电丢失):配置CONFIG_BOOTCOUNT_RTC
如需存放在其他位置可自行拓展
```
在用户空间可配置 upgrade\_available 的值对此功能进行动态开关。例如可在 OTA 之前打开, 确认 OTA 成功后关闭。也可一直保持打开。在用户空间,需要清空 bootcount,否则多次重启 就会导致 bootcount 超过 bootlimit。

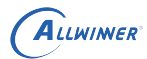

#### 6.2.2 全志定制系统切换

全志自己添加了 CONFIG SUNXI SWITCH SYSTEM 功能进行系统切换。目前尚未大量使 用,供参考。

对上接口:

在 flash 的 env 分区中设置了 2 个标志变量 systemAB\_now,systemAB\_next。systemAB\_now: 由 uboot 阶段进行设置, 该标志位系统应用只读不能写(通过工具 fw\_printenv, 或其他工具)。 systemAB\_next: 无论是 uboot 还是系统应用都可读可写(一般 uboot 不会主 动修改,除非系统已经损坏需要切换)初始值一般设置为

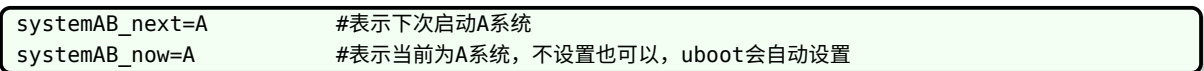

当前系统应用可以通过 systemAB\_now 标志识别当前系统是 A 系统还是 B 系统, 系统应用可 以把标志变量 systemAB\_next=A/B 写到 env 分区里, 然后重启. 重启后 uboot 会去检查 systemAB\_next 这个标志, 如果标志是 systemAB\_next=A,uboot 会启动 A 系统, 如果是 systemAB\_next=B,uboot 会启动 B 系统。同时 uboot 会根据本次 systemAB\_next 的值设置 systemAB\_now 供系统读取。

底层设置:

对上接口定义的是 systemA/B,以系统为单位。目前的系统组成定义为包含 kernel 和 rootfs 分 区。考虑不同方案,分区名可能不同,因此支持用环境变量指定具体分区名,而不是 hardcode 为某个分区名。

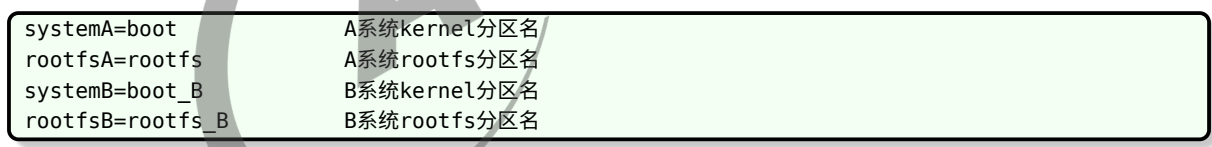

底层实现:

此机制会动态修改 boot partition 和 root partition 的值。具体 boot partition 和 root partition 变量的作用,请参考本文档其他章节的介绍。

# 7 注意事项

## 7.1 Q & A

Q:系统的哪些部分是可以升级的?

A:kernel 和 rootfs 是可以升级的,但为了掉电安全,需要搭配一个 recovery 系统或者 做 AB 系统。对于 nand 和 emmc 来说,boot0/uboot 存在备份,可以升级。对于 nor 来说,boot0/uboot 没有备份,不能升级。或者说升级有风险,中途掉电会导致无法启动。 boot0/uboot 的升级具体可参考本文档中的 ota-burnboot 部分。对于 swupdate 升级方案, 可以自行在 sw-description 中配置策略,升级自己的定制分区和文件,但务必考虑升级中途掉 电的情况,必要的话需要做备份和恢复机制。

Q:系统的哪些部分是不能升级的?

A:分区表是不可升级的,因为改动分区表后,具体分区对应的数据也要迁移。建议在量产 前规划好分区,为每个可能升级的分区预留部分空间,防止后续升级空间不足。nor 方案的 boot0/uboot 是不可升级的,因为没有备份。其余不确定是否能够升级的,请向开发人员确认。

Q: dts/sys\_config 如何升级?

A: 默认 dts 和 sys\_config, 会跟 uboot 绑定生成一个 bin 文件。因此升级 uboot 实质上是升 级了 uboot+dts/sys\_config。

Q:能否单独升级 dts?

A:目前默认跟 uboot 绑定,需要跟开发人员确认如何将 dts 独立出来,放到独立分区或者跟 kernele 绑定到一起。 如果是 dts 位于独立分区,那么就需要修改配置,将 dts 放置到 OTA 包 中,OTA 时写入到对应分区。

Q:升级过程掉电重启后,是从断点继续升级还是从头升级?

A:从头开始升级,例如定义了在 recovery 系统中升级 boot 分区和 rootfs 分区,则在升级 boot 或 rootfs 过程中断电,重启后均是从 boot 重新开始升级。

# 8 升级失败问题排查

凡是遇到升级失败问题先看串口 log,如果不行再看/mnt/UDISK/swupdate.log 文件

## 8.1 分区比镜像文件小引起的失败

log 大概如下。找 error 的地方,可以看到 recovery 分区比其镜像小,所以报错。

[ERROR] : SWUPDATE failed [0] ERROR handlers/ubivol handler.c : update volume : 171 : " recovery" will not fit volume "recovery"

解决方法: 增加对应方案 tina/device/config/chips/< 芯片编号 >/configs/< 方案名<br>>/sys\_partition.fex 文件的对应分区的大小<br>8.2 校验失败 >/sys\_partition.fex 文件的对应分区的大小

8.2 校验失败

差分有严格的版本控制,当出现 checksum 有问题时,基本可以归类为这种问题。

解决方法:重新烧录固件,制作差分包

#### **著作权声明**

版权所有 ©2021 珠海全志科技股份有限公司。保留一切权利。

本文档及内容受著作权法保护,其著作权由珠海全志科技股份有限公司("全志")拥有并保留 一切权利。

本文档是全志的原创作品和版权财产,未经全志书面许可,任何单位和个人不得擅自摘抄、复 制、修改、发表或传播本文档内容的部分或全部,且不得以任何形式传播。

#### **商标声明**

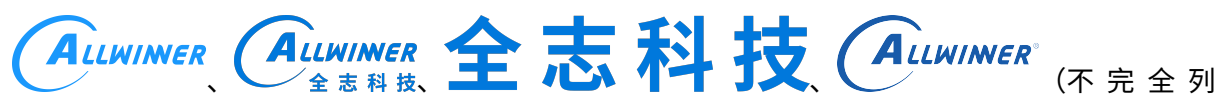

 $\otimes$ 

举)均为珠海全志科技股份有限公司的商标或者注册商标。在本文档描述的产品中出现的其它商 标,产品名称,和服务名称,均由其各自所有人拥有。

#### **免责声明**

您购买的产品、服务或特性应受您与珠海全志科技股份有限公司("全志")之间签署的商业合 同和条款的约束。本文档中描述的全部或部分产品、服务或特性可能不在您所购买或使用的范围 内。使用前请认真阅读合同条款和相关说明,并严格遵循本文档的使用说明。您将自行承担任何 不当使用行为(包括但不限于如超压,超频,超温使用)造成的不利后果,全志概不负责。

本文档作为使用指导仅供参考。由于产品版本升级或其他原因,本文档内容有可能修改,如有变 更,恕不另行通知。全志尽全力在本文档中提供准确的信息,但并不确保内容完全没有错误,因 使用本文档而发生损害(包括但不限于间接的、偶然的、特殊的损失)或发生侵犯第三方权利事 件,全志概不负责。本文档中的所有陈述、信息和建议并不构成任何明示或暗示的保证或承诺。

本文档未以明示或暗示或其他方式授予全志的任何专利或知识产权。在您实施方案或使用产品的 过程中,可能需要获得第三方的权利许可。请您自行向第三方权利人获取相关的许可。全志不承 担也不代为支付任何关于获取第三方许可的许可费或版税(专利税)。全志不对您所使用的第三 方许可技术做出任何保证、赔偿或承担其他义务。